# Warhington Apple Pi

### August 1982 Highlights

Number 8

### **COOLING A HOT APPLE**

Volume 4

**JUMPING OUT OF A FOR NEXT LOOP** 

### THE NEW ABBS PART II

**SWITCH SELECTED ENABLE/DISABLE** 

#### This Issue In

MEMBERSHIP INFORMATION, EVENT QUEUE MINUTES - BOARD AND GENERAL MEETINGS **CLASSIFIED** PRESIDENT'S CORNER A PAGE FROM THE STACK **SIGAMES** COOLING A HOT APPLE Q & A **APPLESEEDS** SOFTVIEWS: Recent Releases ELECTION REPORT HOTLINE VOLUNTEERS WANTED JUMPING OUT OF A FOR NEXT LOOP THE NEW ABBS, PART II EDSIG LETTER TO THE EDITOR **CONSUMER'S UNION** SWITCH SELECTED ENABLE/DISABLE FOR SLOT ZERO **IAC CORNER** TUNING OUT THE AUDIO **LIBRARY ORDER FORM** WAP TUTORIAL REGISTRATIONS AND NOTICE

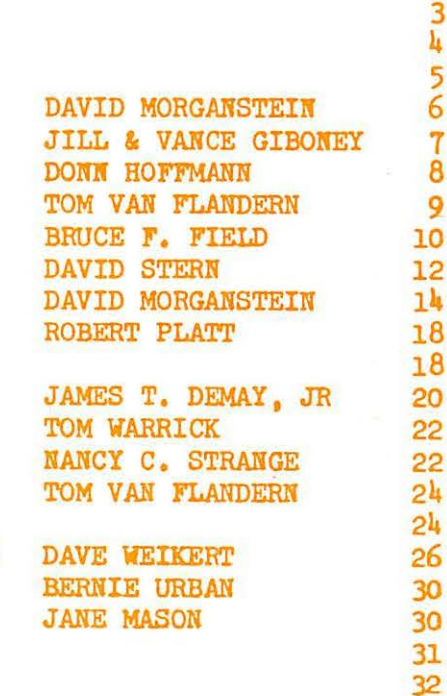

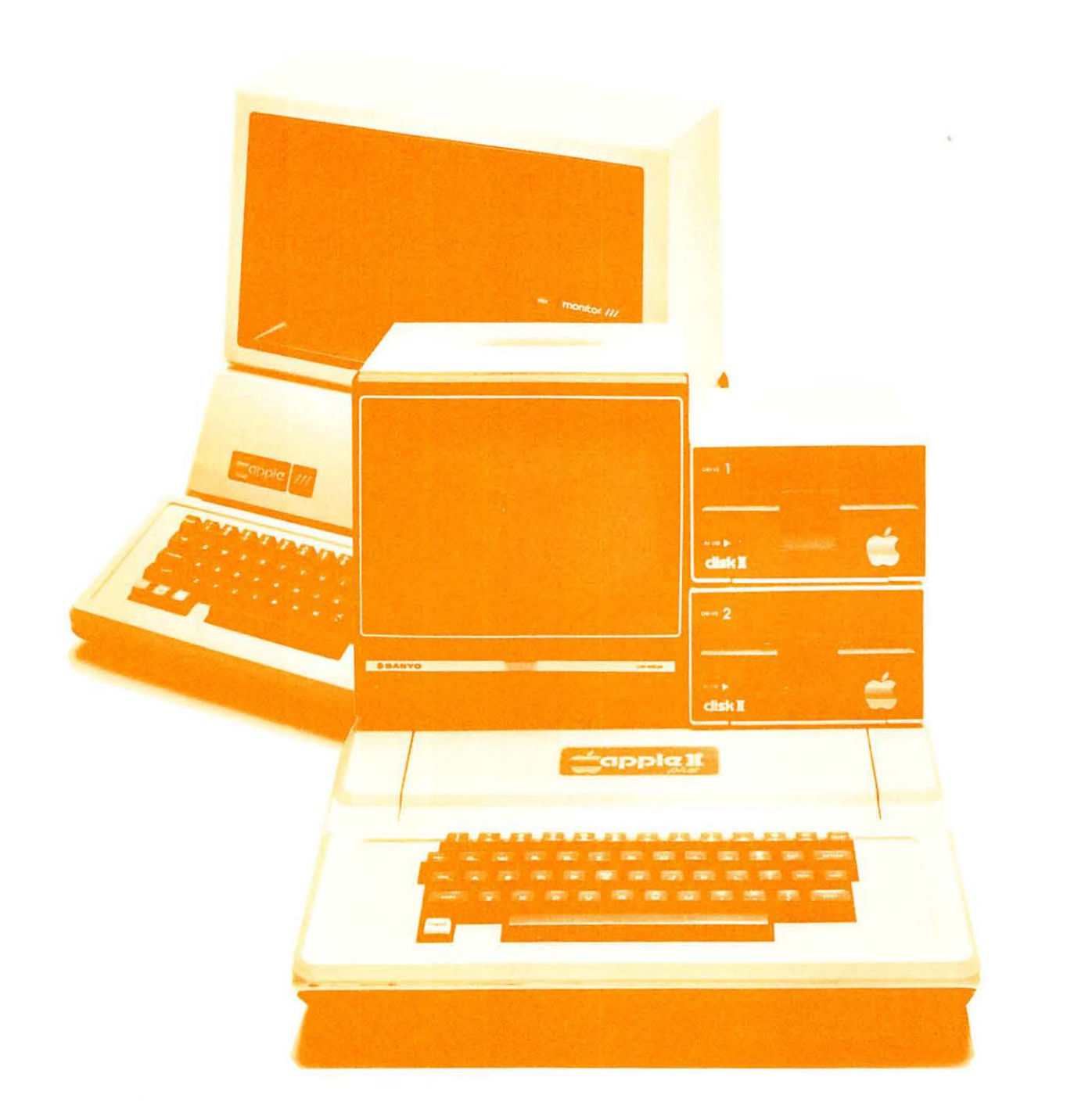

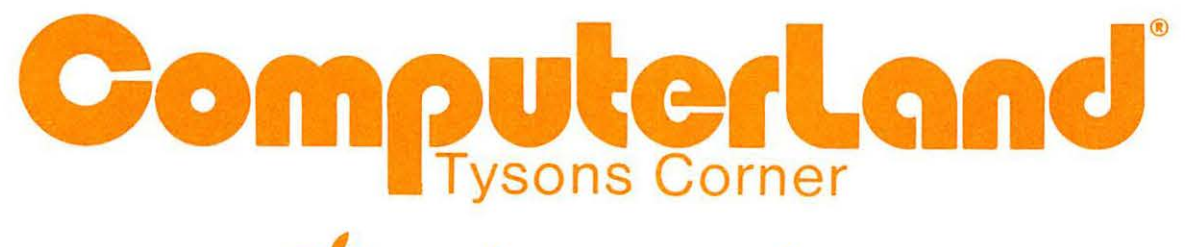

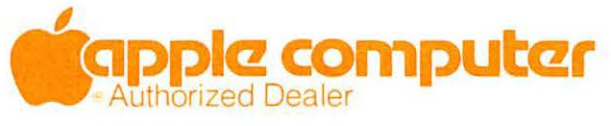

8411 Old Courthouse Road (at Route 123) Vienna, Virginia 22180 **Sales (703) 893•0424 Service (703) 893·0114** 

### **Turris Ebora Computer**

#### 111 HARDWARE 111

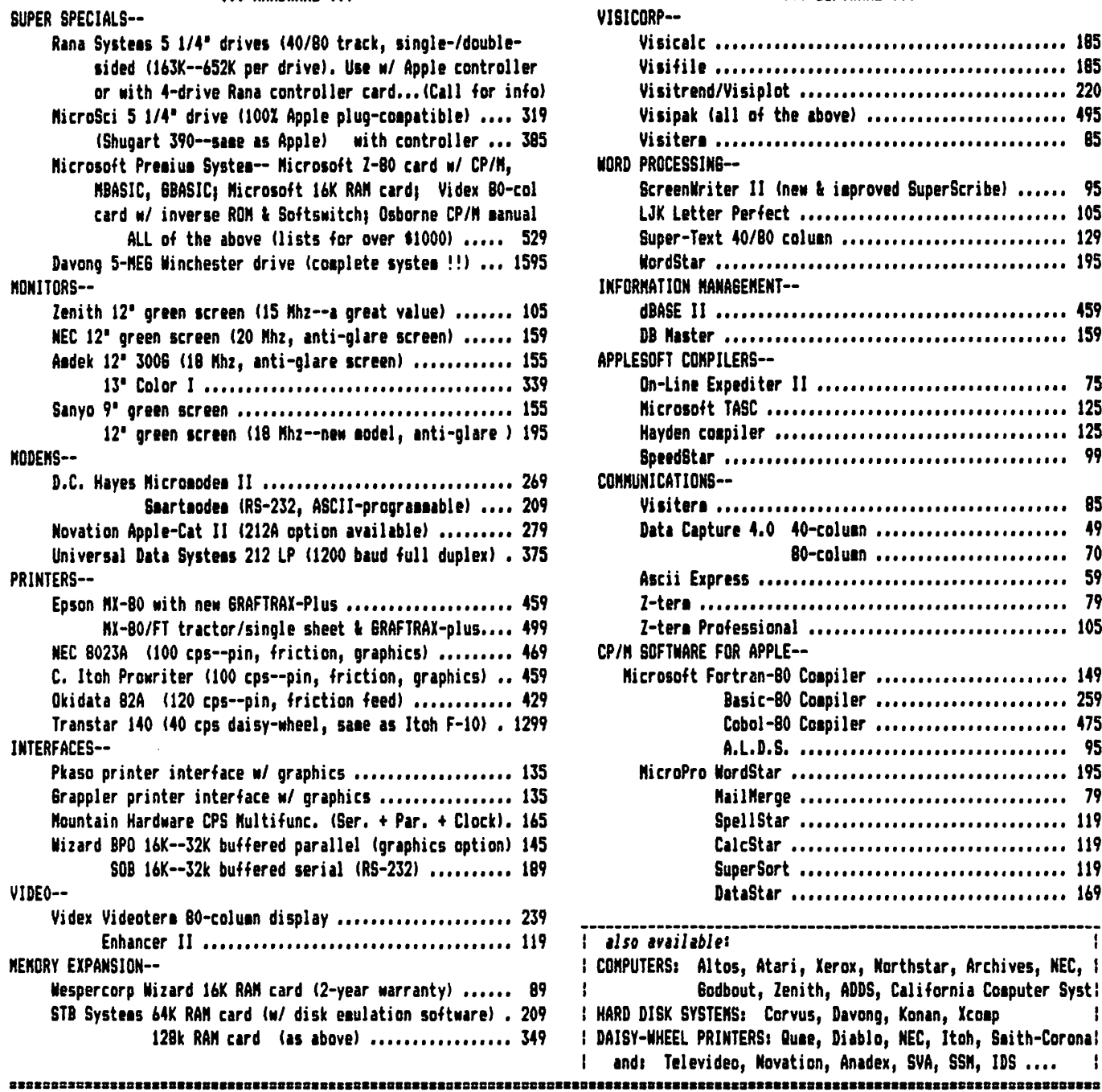

#### **111 SOFTWARE 111**

 $ABC$ 

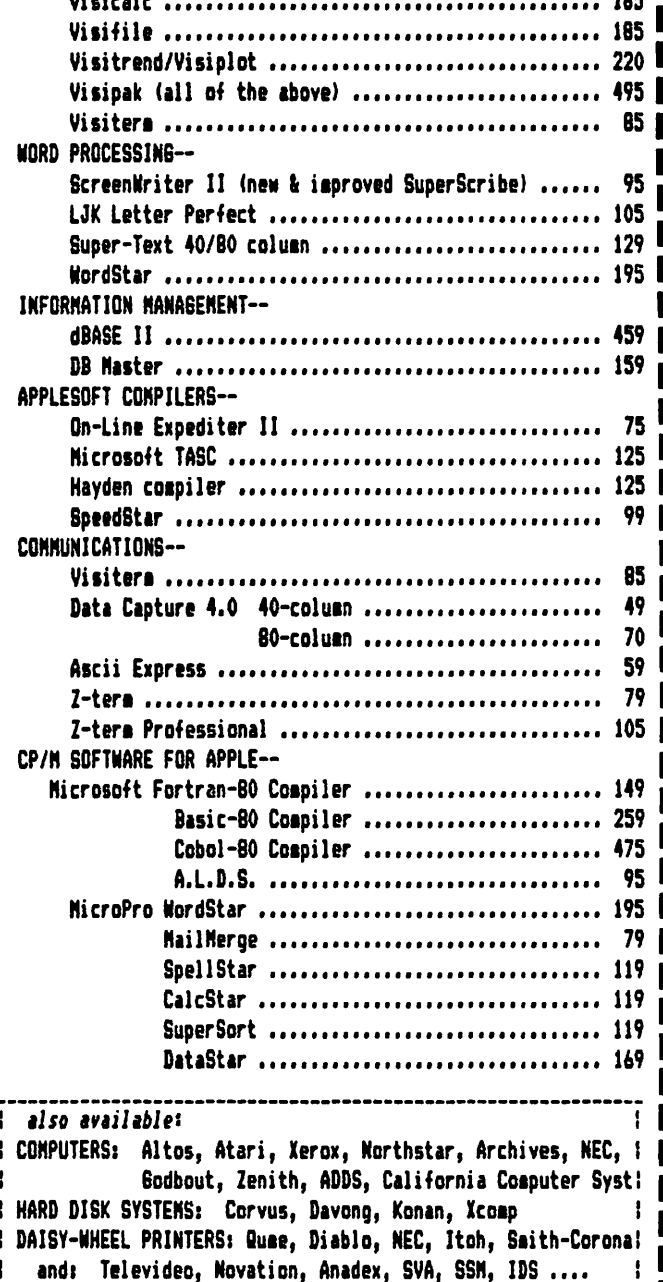

PLEASE.... CONPARE OUR PRICES with AHYOHE else in town.... HOST are the LOWEST IN THE COUNTRY !!!

All iteas carry full manufacturer's warranties. Md. residents add 5% sales tax. UPS shipping is available, or you may pick up order locally or at Apple Pi meeting. Nany other itess are available -- let us know what you need and we'll get you a bargain.

TO ORDER: CALL (301) 454-6101 (days) or (301) 422-6458 (anytime) to place order (ASK FOR JEFF DILLON).

 $or$ 

MAIL Certified Check or Money Order (personal checks are OK, but slow down your order).

TURRIS EBORA COMPUTER, 7700 Adelphi Rd. \$32, Hyattsville, Md. 20783 to asss)

## **There's only one place to buy apples.**

#### AT FREDERICK COMPUTER PRODUCTS !!!

As an Authorized Apple Dealer we offer a full selection of both Apple Hardware and Software at low, low prices.

Also, as an Authorized Service Center we provide fast and Also, as an Addholized Service center we<br>efficient service on all Apple products.

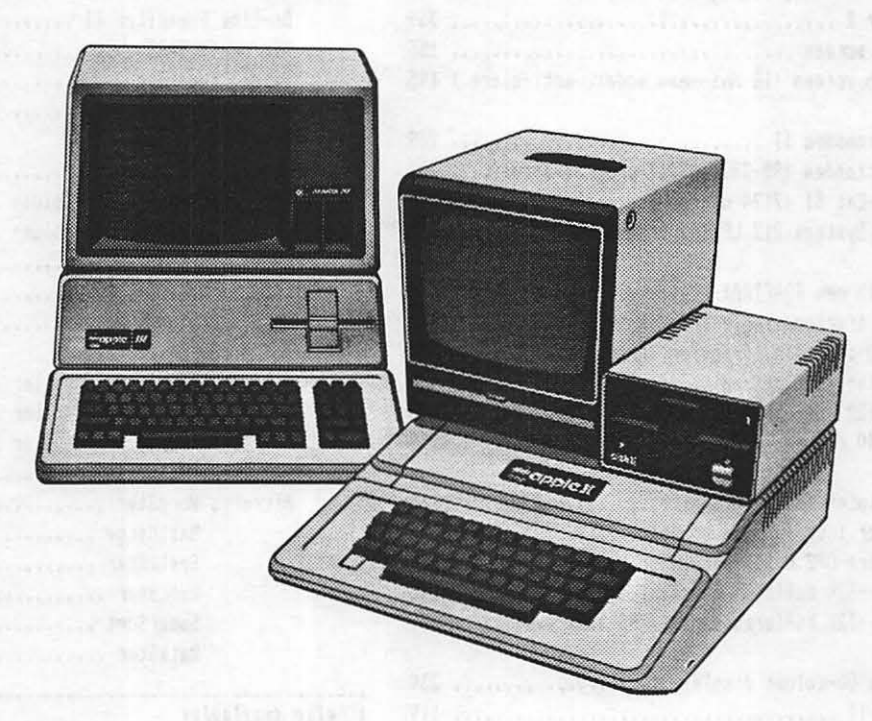

### **FREDERICK COMPUTER PRODUCTS, INC.**

Microcomputer Systems And Peripherals 5726 INDUSTRY LANE-FREDERICK, MD.- (301)694-8884

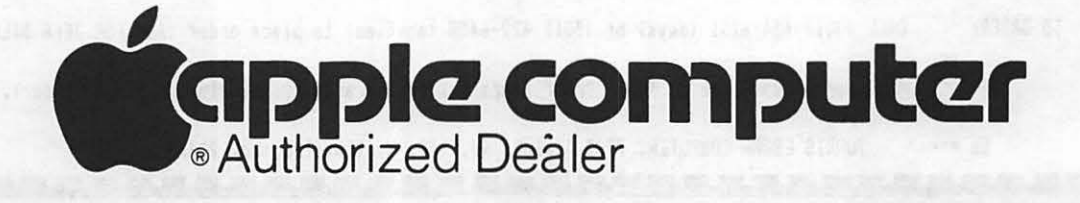

### **OFFICERS & STAFF**

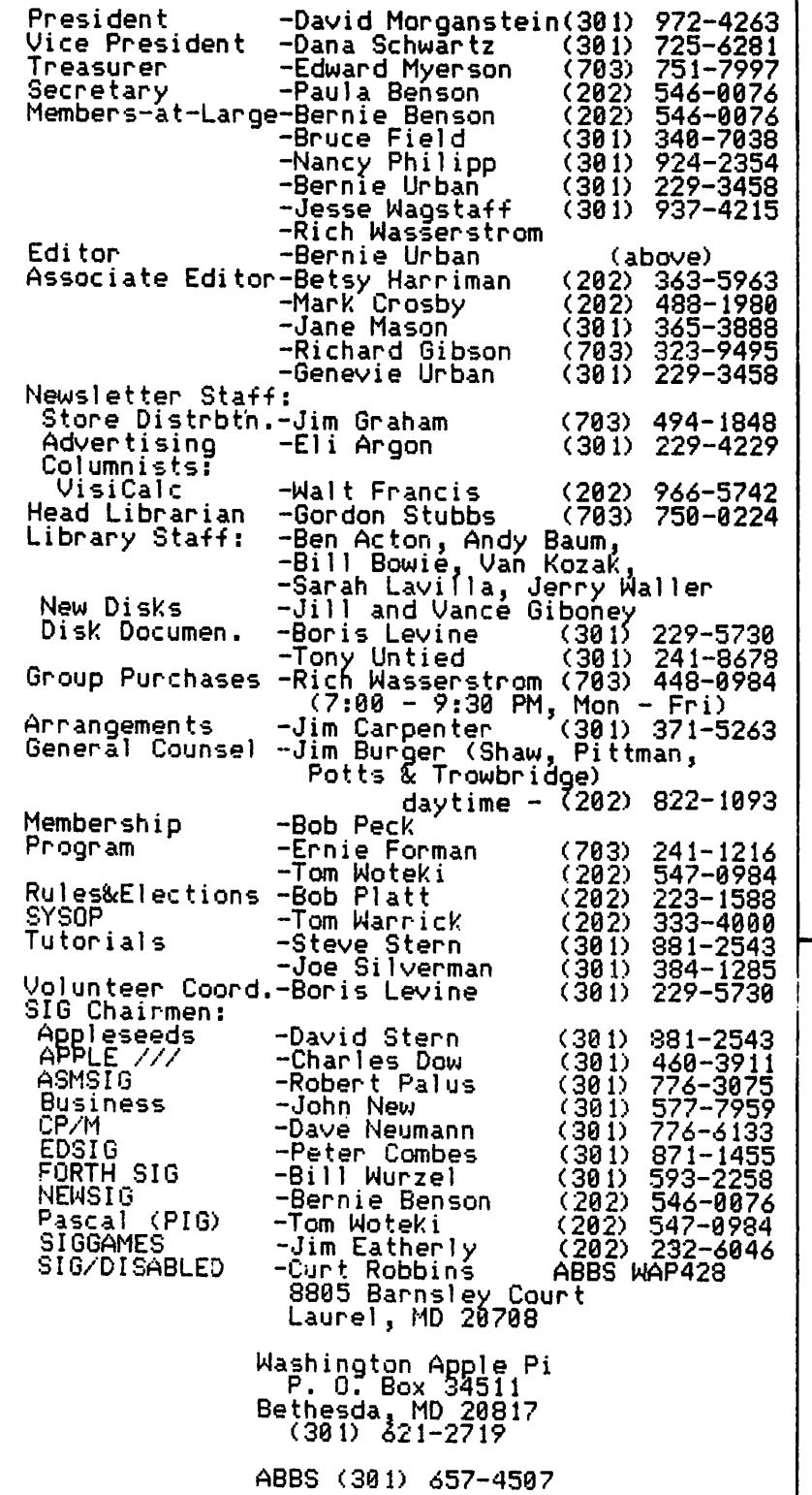

Copyright Washington Apple Pi 1982

Apple wser groups may reprint without prior permission any portion of the contents herein,<br>provided proper author, title and publication<br>credits are given.

Membership dues for Washington Apple Pi are \$18.00 per year, beginning in the month<br>Joined. If you would like to join, please<br>call the club phone and leave your name and address, or write to the P.O. Box above. A membership application will be mailed to you.

WASHINGTON APPLE Pl AUGus·r a.., e 2 3

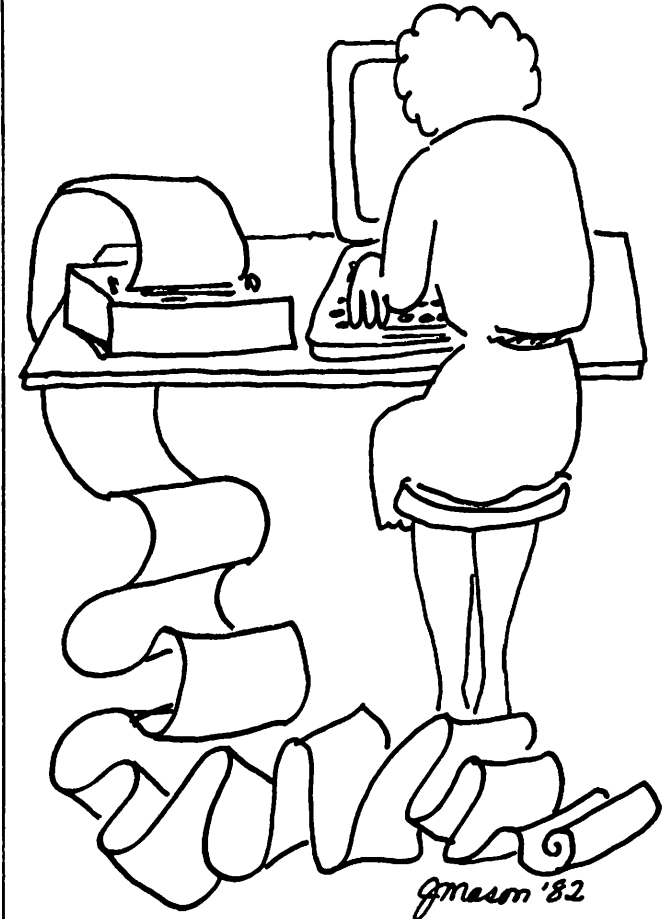

### I **EVENT QUEUE**

Washington Apple Pi meets on the 4th Saturday of each month at the Uniformed Services University of the Health Sciences (USUHS), Building B, 4301 Jones Bridge Road, Bethesda, MD, on the campus of the National Naval Medical Center. Sales, library transactions, newsletter pickup, etc. are from 8:30 -<br>10:00 AM. From 9:00 to 10:00 AM there will be an informal "Help" session in the auditorium. The main meeting starts promptly at 10:00, at which time all sales and services close so that those volunteers can attend the meeting.

Following are the speakers and topics for the next few months:

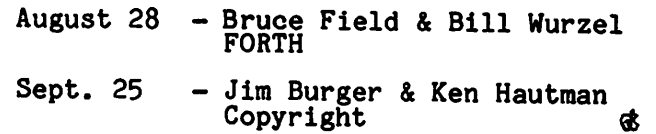

Subscriptions to the Washington Apple<br>Pi Newsletter are not available. The newsletter is distributed as a bene-<br>fit of membership.

### EXECUTIVE BOARD MEETING MINUTES GENERAL MONTHLY MEETING

Washington Apple Pi Board *met* on 9 June 1982 at 7:30 at the Urbans. President Morganstein presided; 21 people attended.

A motion passed that \$1200 for a hardcopy library be added to the budget being written. TAn amendment passed to include \$1000<br>for \_photocopy \_facilities for six \_months.<br>Anticlos \_aft\_ Artie.es of Incorporation *were* presented and approved. Our 501 c *7* status with IRS has been approved. A motion to limit sales to non-members of the newsletter and back issues was tabled for one month while our c 3 status is clarified. Copyrighting club disks was discussed. The elections will close 21 June. The Board will not meet at the Urbans during July and August. The budget for next year was presented. Adjournment at 10 PM.

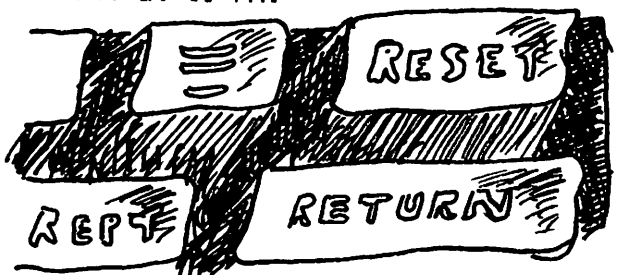

4

Washington Apple Pi met on 26 June 1982 at USUHS at 10 AM. President Morganstein presided; about 282 people attended. Announcements *were* that we are now incorporated as Washington Apple Pi Ltd. and re-<br>cognized by IRS as a not for profit organi-<br>zation. Volunteers are needed to help 4-H with computer training. An advanced Visicalc tutorial will Begin on 10 July. A Logo SIG (special interest group) is being<br>formed. The Board will meet in July at the Morgansteins.

New officers elected are board members –<br>Rich Wasserstrom, Bernie , Urban, Bruce Field, Nancy Philipp, Bernie Benson and Jess Wagstaff; Treasurer - Ed Myerson;<br>Secretary - Paula Benson; Vice President -<br>Dana Schwartz and President - David Morganstein. Straw votes on the ballots favored incorporation, a club office, general access to the off ice, and a fee for new members. The budget for next year was approved. It included office expenses with a hardcopy library and photocopy fac1l1 ties, parttime help, accountant, newsletter setup, and disk copying. A motion passed<br>that the Board make reasonable efforts to distribute copies of the budget to members. The presentation was made by Tom Riley on predicting the future. •

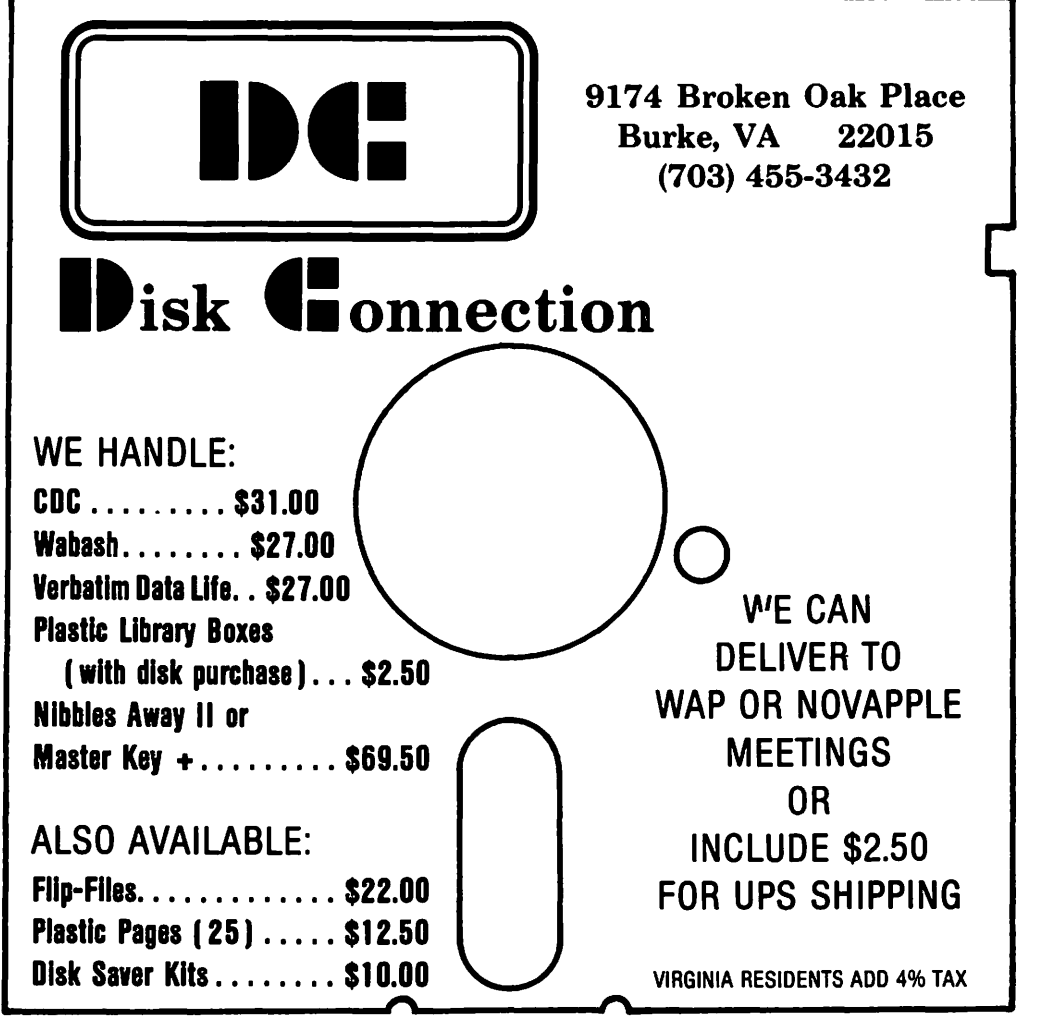

### **CLASSIFIED**

FOR SALE

SubLogic A2-3D1, \$35; Data Transforms<br>Graphtrix, \$35; Microsoft Typing Tutor,<br>\$12; Mindstorms by Papert (about Logo),<br>hardback, \$6.00; 12" black and white<br>monitor (needs alignment), \$35. Call Jay<br>Thal (w) 755-7330 (h) 244-

Apple III computer, \$2650. BMC<br>\$150. Kishore-Mahbubani 686-7432 monitor.

D. C. Hayes Micromodem II with Microcoupler<br>II, \$250. Call Curt Robbins, 8 AM-2 PM,<br>weekdays only 443-1066

SuperScribe II; original disks and manual;<br>used only three months. \$60. Contact Jim<br>Reese, evenings 533-0601

Attention High School Students: Bone up on<br>SAT tests with 48 excellent programs on 3<br>original diskettes for Apple II Plus. \$75<br>thalf of original cost), or make offer.<br>"Mystery House" Hi-Res Adventure #1, by<br>On-Line. Origin Original diskette.<br>Goetz-Dertel-299-4117

Visicalc, 13 sector, \$35; Letter Perfect,<br>\$50; Visidex, \$50. R. Gibson 323-9495

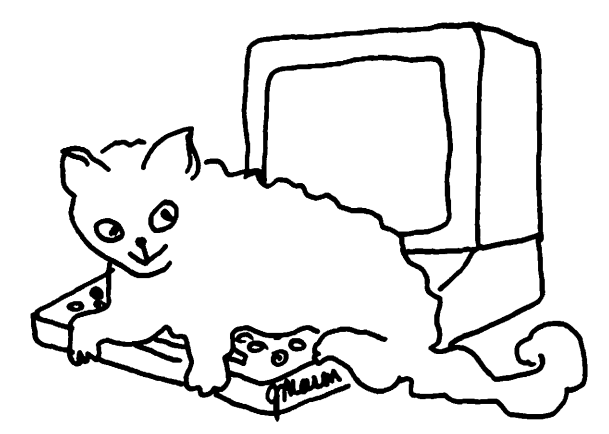

Master Key+. Allows you to backup, list<br>and modify protected programs. Requires<br>64K. With original documentation. \$35<br>(original cost \$70). Call Dave Weikert<br>(301) 926-4461 after 6 PM

#### **TRADE**

Have Hayes Micromodem II (new, unused).<br>Want Videx videoterm 80 column board. Jim<br>Metzger, evenings (703) 548-1893

HELP WANTED

now does one interface Jameco JE-600<br>hex-declencoder to an Apple? Call Jay Thal<br>244-3649

### **INTRODUCING THE THIRD GENERATION** OF INVESTORS' SOFTWARE FOR THE APPLE. THE INVESTOR'S TOOLKIT™

More complete than any other. Easier to use than any other. And you pay only for the systems you need. You can later "upgrade" any program package for just the price difference.

**PROGRAM PACKAGES** 

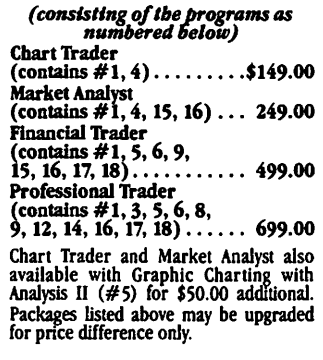

#### **DATA MANIPULATION**

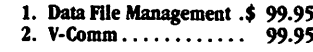

#### **TECHNICAL ANALYSIS TOOLS**

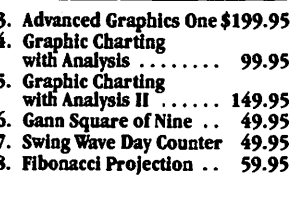

### **TRADING SYSTEMS**

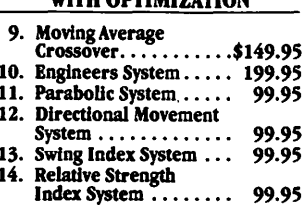

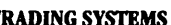

T

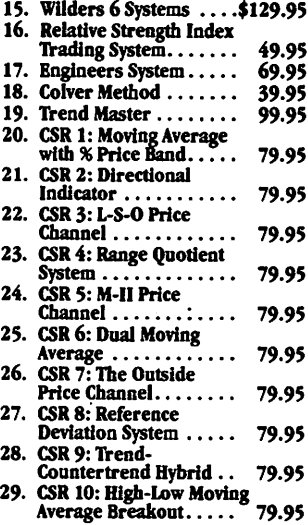

Send \$5 (credited to your first purchase) for a demonstration disk (if you don't have an Apple, any dealer will run it for you). Mastercard and Visa holders order toll-free, 1-800-835-2246. (Demo not available through 800 number.)

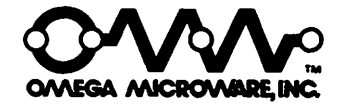

222 SO. RIVERSIDE PLAZA **CHICAGO, IL 60606** 312-648-4844

> Software by Orion Management, Inc.

Apple is a registered trademark<br>of Apple Computer, Inc.

# PRESIDENT'S CORNER

### by David Morgansteln

The arduous task of electing new officers and a new Executive Board is complete.<br>There are several new faces and many familiar ones who have been given the task of managing the WAP's activities during the next year. I look forward to the challenges facing us as I am sure all of those elected do. (That look includes both pleasure and pain, both grins and grimaces... I can assure you...)

Elections seem to inspire thoughts of the past as well as the future. It has been a long and rewarding year. The past 12 months have seen us grow from 500 to 1500. Our meeting location moved to one with ample parking and rooms for SIG's; we have been able to provide extended opportunities during our gathering. The Pi now contains a schedule of upcoming meeting topics and<br>speakers to alert members of subjects of interest. The pre-meeting question and answer session provides a chance to get help in solving nagging problems. The hot-1 ine has become a valuable resource on an ever-expanding list of subjects. Four tutorials were held and more are planned for the future. Our magazine has clearly become one of the best club publications in the country. Both the magazine and the software library have kept up with our tremendous growth inspite of the increasing demand on our diligent volunteers.

### STOCK MARKET AND STOCK OPTION PROGRAMS

### $\star \star \star$  Stock Market Utility Programs  $\star \star \star$

Provides a complete data base management system for creating and modifying individual stock data files and a graphical evaluation of comparative stock performance.

Five programs provide for entry and storage of stock data, data correction, autoscaling Hi-Res graphical display of performance, and building historical data files electronically from downloaded MicroQuote data. \$80.

### $\star \star \star$  Electronic Stock Package  $\star \star \star$

A complete system including a password for accessing, retrieving, storing, and updating individual stock data files electronically using the Dow Jones Stock Quote Reporter. \$120. (An extra option allows the use of the CCS clock card for automatic data access.)

### $\star \star \star$  Stock Option Analysis Program  $\star \star \star$

Uses the Black-Scholes model to calculate the fair price of options and then calculates the expected profit or loss from any trade or spread involving up to three classes (e.g. horizontal spreads, vertical spreads, straddles, butterfly spread, etc.) of options on any one underlying stock for any time until the option expires. Supports user definable commission schedules, printer, hard copy graphics, and one or two disk drives. \$250. Manual (alone) \$25.

> H & H SCIENTIFIC Specializing in Investment Software 13507 Pendleton Street Fort Washington, MD 207 44 Tel. (301) 292-3100

Of course, those volunteers, elected or<br>otherwise, are the reason for our success. otherwise, are the reason for our success. with enthusiasm from all of you who have zation with a national reputation for help-<br>ing our members to get the most from their Apple. We we say to get the most from their<br>Apple. Obviously excitement about our hob-<br>by and a willinoness to share motivates by and a willingness to share motivates many of you. However, I would like to add a heart-felt thank you from the many who benefit from the gift of your time. You are the ones who have made our club pos-<br>sible.

• • • • •

The results of the straw vote taken during<br>the election seemed to support our growth and a move toward a more formal structure. We have already become a "corporation" thanks to the pro bono efforts of our Gene-<br>thanks to the pro bono efforts of our Gene-<br>ral Counsel. We are seeking office space ral Counsel. We are seeking office space which will be open to the public and which will contain a reference library of books and magazines. (Please re-read Jeff Wag-<br>staff's article last month to see how you can contribute to that collection.)

In addition to the office space and library materials, the budget passed at the June meeting contains funds for office equip-<br>ment, a half-time staffer and the purchase<br>of -word-processing and magazine lay-out<br>services. A one-time initiation fee of up !to \$10.00 and a dues increase of up to \$6.00 was authorized. As the year continues, the board will evaluate the need for tnese additional funds and will inact the changes if and when it is clear that they are required. For those who could not attend the June meeting, a copy of the bud-get can be obtained oy sending a self- addressed stamped envelope to the Post Office Box. Alternatively, copies will be available at future meetings for those interested.

• • • • •<br>For those who ti those who think that computers can "do anything", try writing a program to get your six month old to eat her creamed carrots without getting them all over the place. You may use any language you<br>place. You may use any language you<br>wish...(GIGO = goosh in, goosh out).

• • • • •

Authors of articles planned for next months issue, please get your copy in to Betsy Harriman as soon as possible. She would liKe to have as much time as possible to "put it all together". We are looking for regular columnists for a variety of sub-jects. A columnist would both write articles, assist others who want to write articles, assist others who want stimulate in-<br>icles and suggest topics to stimulate in-<br>terest. Columnists for Pascal, CP/M, hardware, business application are just a few  $\overline{a}$  business apprication at  $\overline{c}$  voice  $\overline{a}$ 

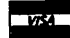

### A PAGE **FROM THE STACK** by Jill and VanceGiboney

So, we ask ourselves, where are all the<br>contributions? Isn't anyone typing in the<br>listings from magazines any more? Or<br>writing a short routine of their own to do<br>something interesting? For the past couple<br>of months we've b ceiving fewer and fewer contributions.<br>While we do get programs and disks from<br>other sources, the main source of programs<br>for the WAP library is WAP members. In<br>fact, the whole idea of the library is<br>that it offers members

So, how do you contribute? To encourage contributions the library will exchange a disk<br>from the library for each disk that you contribute. tribute. Your contribu<br>have to be a full disk. It can contain a have to be a full disk. It can contain a<br>single program or a number of programs.<br>The only restriction on contributions is<br>that they cannot be copyrighted. If you've<br>typed in a program from a magazine or writ-<br>ten a program your contributions!

This month we're adding three new disks to the library.

Volume 120 is the new IAC disk #16, a<br>miscellaneous collection of programs from<br>The Green Apples of CedarFalls, iowa. Wonder-<br>dering what kind of software they're writ-<br>ing in Iowa? This is your chance to find ouf.

We're also pleased to be able to add the<br>first disk from the Education SIG, and in<br>the hope that there will be many more we<u>'</u>re We're starting a new set of numbers with it. The<br>first EDSIG Disk is EDSIG1 and contains pro-

Are there any other SIGs that would like to<br>start a series of disks?

Also beginning a new set of numbers is the<br>first WAP tutorial disk, TUTORIAL1,<br>Visicalc. Note that these disks are NOT in<br>themselves tutorials. Rather, they're new<br>disks that are intended to be used in con-<br>junction with t

GB.

### **SSS DISCOUNT PRICES \$\$\$** 2% Discount for Certified Checks

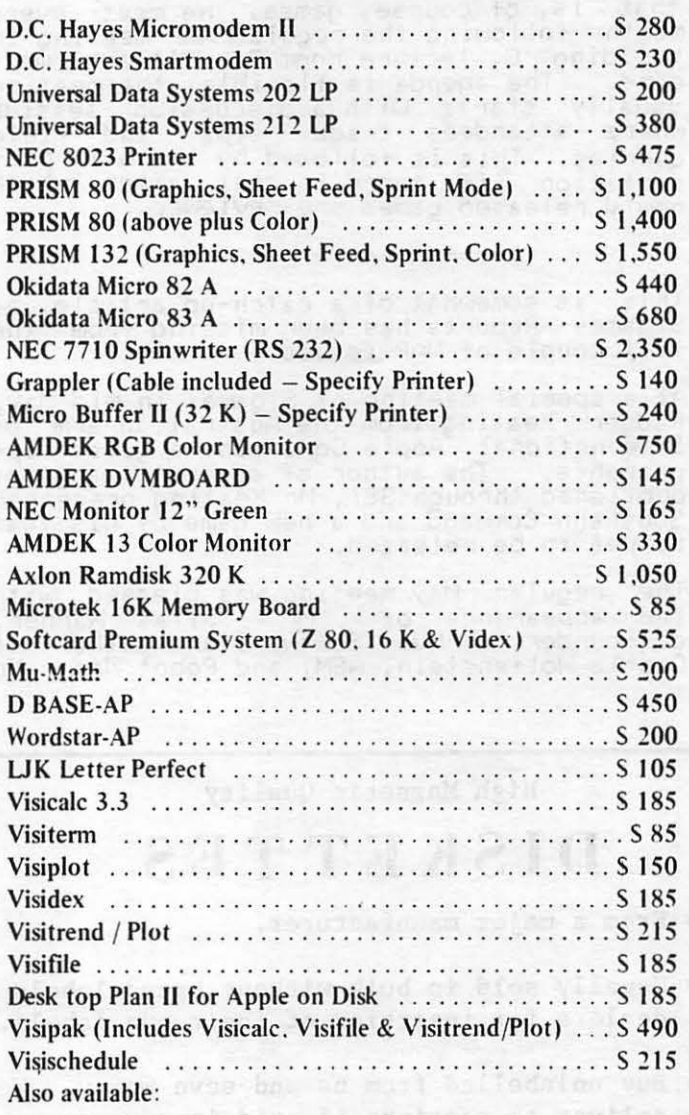

Altos, Anadex, Atari, Konan, Micropro, Mountain Computer, North Star, Sanvo, Televideo and Ventel Products

### Call for Quotes for Items not Listed

- VISA/MC, money order, certified checks
- Prices subject to change without notice
- All items subject to availability
- No extra charge for VISA/MC
- $-$  Shipping & Handling  $2\%$  (S5 minimum)
- $-$  MD residents add 5% tax

### RAMADA COMPUTER PRODUCTS

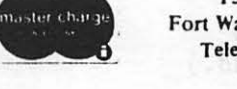

A Division of H & H Scientific 13507 Pendleton Street Fort Washington, Maryland 20744 Telephone: (301) 292-3100

**VISA** 

AUGUST 1982

### **SIGAMES by Donn Hoffman**

Sigames is the Washington Apple Pi special<br>interest group concerned with the most important application of micro-computers,<br>that is, of course, games. We meet every<br>month following the regular WAP meeting in building C, lecture room 0. All are welcome. The agenda is flexible; the meeting usually starts with a discussion session where attendees trade tips and field queries. This is followed by the main pre-<br>sentation (if there is one) after which newly released games are reviewed.

This is somewhat of a catch-up article, as S1games Reports has been missing from the last couple of WAP issues.

----------------

At a special meeting of Sigames in mid May,<br>Rodger Keating from the Australian arm of International Apple Core made a guest. appearance. The author of several wargames<br>published through SSI, Mr Keating presented<br>Southern Command and a new game of his that is *yet* to be released.

The regular May meeting was blessed with the appearance of Mr Silas Warner, co-founder of Huse Software and author ot Castle Wolfenstein, ABM, and Robot War. Mr

### High Magnetic Quality

### DISKETTES

- \* From a major manufacturer.
- \* Usually sold in bulk without brand labels to dealers for insertion of their own labels.
- \* Buy unlabelled from us and save money. We deliver to meetings if paid in advance.

# $$ 2.00 EACH :$ <br>\* Also available 2-sided at no extra cost.

Both sides fully guaranteed.

VF ASSOCIATES 6327 Western Ave., N.W. Washington, D.C. 20015 363-1313 (a.m. & eves)

or

THE BOOK MARKET 2603 Connecticut Ave. Open 7 days, 11-6 FE-2-2310 (Call to verify stock on hand.)

Warner spoke about the publishing business,<br>how to submit your software to a publisher,<br>what he looks for in a game, and (of the greatest importance) what kind of royalties an author can expect. After his talk, Mr Warner demonstrated some new games from Muse: Fire-bug, Rubie's cube, and Frazzle.

-------------------

At the June meeting, Jeff Stetekluh gave an informative lecture on computer graphics. He spoke on the need for speed, line-drawn graphics, 3D and hidden line graphics ~emonstrated with SubLogic's Flight Simulaltor), and character-set animation (created with the aid of Pascal Animation Tools from Apple's Special Delivery Software). In addition, Jeff showed some of his own programs, among them a tank game, and a rotating star which utilized page-flipping from Pascal. Many thanks to Jeff.

#### \*T~UP\*S

For the benefit of those who have been unable to attain puissance in On-line's Cannonball Blitz, this section has been included. The following procedure will per-<br>mit. language-card (or any 16K RAM card) users to get a few extra men and begin on any level·.

First, WITH THE POWER OFF, move your RAM card to slot 1.  $\overline{CD}$  this  $\overline{EX}$ TREMELY CARE-FULLY!!!) Now power up <DOS need not be loaded), and enter the following commands:

]call -151 <enter the monitor) \*0000(0000.FFFFM <move monitor into RAM card) \*FA85:A9 80 80 12 6F 4C lB 61 (also try changing the last  $2$  bytes to:  $28$  A0) \*C090 <write-protect RAM card) (insert Cannonball Blitz in drive) \*6 ctrl-P <boot up)

Begin the\_game and, when the music starts, press RESET. This should start the game over at level three (or level two if you used 20 A0); if it doesn't work the first used zo moz; it it<br>time, try it again.

More Cannonball Blitz lore:

Do not jump over the flag, you cannot get<br>back. On the second level, when you "die", Keep the button depressed until the game resumes; there will be many fewer cannons.

If you know of any bugs, tricks, or<br>short-cuts, please mention it at the Sigames meeting, or leave a message on the ABBS <to WP1261Y.

-----------------

đ.

### **COOLING A HOT APPLE** by Tom Van Flandern

I'm back this month with another money-<br>saving tip. If you have several boards<br>plugged into your Apple and it is starting<br>to run a little on the warm side, you may<br>need a fan, as has been extensively dis-<br>sussed in past is

I will now give a detailed description of<br>the steps for novices, although, as you<br>will see, they are almost obvious without discussion.

STEP 1. Unplug your Apple and disconnect<br>the cond from the back of the Apple, which<br>happens to be the back of the power supply<br>a'so. Remove the cover. With power off,<br>you might wish to remove your peripheral<br>cards from the

STEP 2. Tip the Apple up onto its right<br>side, which will swing the power supply<br>side up. Examine the underside of your<br>Apple. Locate a rectangular pattern of<br>four Phillips-head screws holding the power four Fnillips-nead screws notaing the power<br>supply in place. (The power supply is the<br>metallic rectangular box at the left rear<br>of your Apple, about 10 inches long,<br>usually copper-colored.) None of the four<br>screws is along about an inch inside it.

STEP 3. Holding the power supply so it<br>won't fall when you free it, remove the<br>four screws. return the Apple to its normal sitting position.

STEP 4. Now only the cable of colored<br>wires connecting the power supply to the<br>Apple prevents you from removing it. Grasp<br>the connector at the end of this cable in<br>front and back with two fingers. Squeeze<br>and pull up. It s

5. .<br>e, and thread the colored cable<br>e, and thread the colored cable **STFP** your Apple, and thread the colored cable<br>back into the Apple through the large hole<br>in the rear, formerly blocked by the power<br>supply. Reconnect the cable to the Apple. (it only goes in one way.) Push down until

tor will no longer pull up without squeezing.

STEP 6. You are done! Save the screws in<br>a safe location, or attach them to the<br>power supply with a piece of scotch tape,<br>so you have them if you ever want to<br>reverse the process. Plug the Apple's cord<br>back into the power

One final note--the power supply may gene-<br>rate a weak magnetic field, as well as<br>heat, so it wouldn't be advisable to set diskéttes on it.

Your Apple should now run much cooler, at a price you can afford! ak

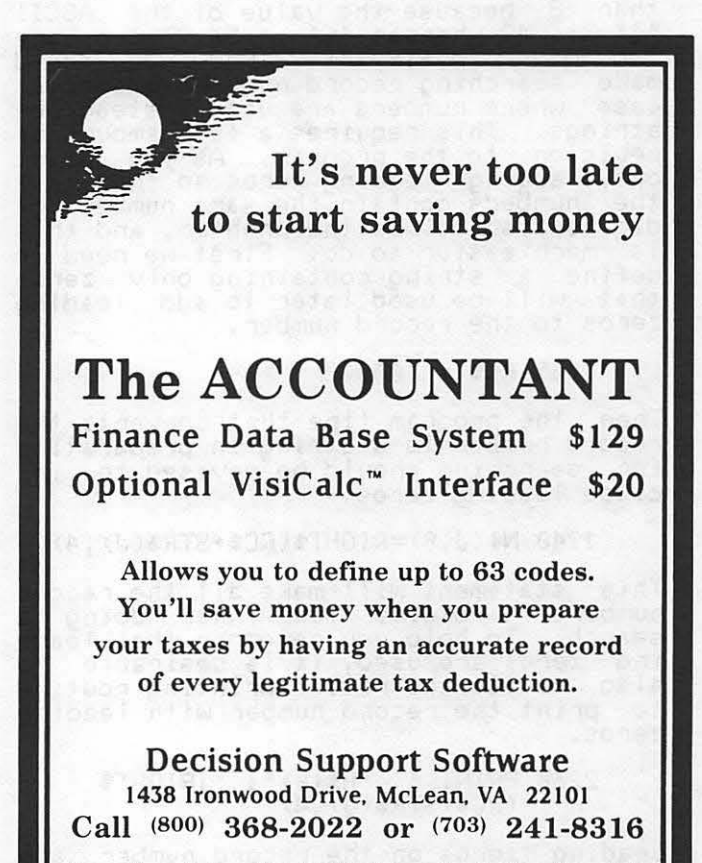

Use your Visa or Mastercard. Include S3.00 shipping and handling. VA residents add 4% APPLE" is a trademark of APPLE Computer Inc., VisiCalc" is a trademark of Personal Software Inc.

### Q&A **by Bruce F. Fleld**

This column is a funny business. Unless I beat on you people to send in questions we don't get very many! I recognize that ad-vertising is required to sell a product, but to give away free advice? So, now that I've done my advertising duty for this month I'll just sit back to await the flood of letters.

- Q. The WAP library disk 137 has a fine revision of File Cabinet named Super File Cabinet. When you do a manual search of<br>files (or sort for that matter), all<br>numeric records must have the same number of places (e.g. sorting or searching records or files numbered "1" to 1000 doesn't work). Hence, one has to input all data with the same number places by adding leading zeroes. So far so good. Unfortunately, *one* cannot searcn or change groups by record numbers because records were not set up with leading zeroes. Is there any way to amend this problem in Super File Cabinet? Any help would be appreciated.
- A. The problem of searching by record number occurs because the search routine performs record selection using string comparisons. In Applesoft, strings are compared on a character-by-character basis where the "value" of the character is the ASCII value. Thus 10 is smaller than 8 because the value of the ASCII<br>"1" is 49 whereas "8" is 56. There are two ways to fix this. One, you could make searching record numbers a special case where numbers are used instead of strings. This requires a fair amount of revision to the program. As you point<br>out, adding leading zeros so that all the numbers contain the same number of<br>digits also solves the problem, and this is much easier to do. First we need to define a string containing only zeros that will be used later to add leading zeros to the record number.

 $1065$  RC\$ = "0000"

Then the program line that converts the for searching should be revised to  $in$ clude leading zeros.

1940 N\$CJ,0>=RIGHT\$(RC\$+STR\$(J) ,4)

This statement will make all the record<br>numbers 4 digits long when doing a search. To help you remember that lead-ing zeros are used, it is desirable to also revise *the* record printing routine to print the record number witn leading zeros.

2260 PRINT <sup>@</sup> "H\$(0)": ";RIGHT\$  $(RC#+STR*(J), 4)$ 

.<br>Leading zeros on the record number are<br>required only when it is used as a search criteria, otherwise just the number itself may oe used.

*a.* I am writing a program and want to *gen-* \_ erate an array containing *the* numbers <sup>1</sup> to 100 in random order for a hangnan program I am writing. I got this program from a friend - will 1t worK?

 $\sim$ 

100 DIM R(100)<br>110 FOR I=1 TO 100 120  $A=INT(100*RND(1))+1$ <br>130 FOR J=1 TO I-1 140 IF A=RCJ> THEN 120 150 NEXT J  $160$  R(I)=A 170 NEXT I

A. It will probably work, but may have some problems. The program generates a ran-dom number and compares it to all the previously generated numbers stored in array R. If it is not unique the program keeps generating more numbers until it finds one that is unique. The pro- blem is that as the array fills up the chance of generating a number that has not been previously chosen decreases and it will take a lot of time to compare a11 the candidate numbers to the pre- viously chosen ones. If the random number generator is a bad one, it is pos- sible that some numbers may never be generated and the program will be hung up in an infinite loop.

A faster algorithm that requires *gener-* ating only 100 numbers worV.s as follows. Assume you have a stack of cards with the numbers 1 to 100 on them. Remove one card at random from the stack and set it aside. Now choose another card at random from the remaining 99 cards set, it on top of the first, and continue until all 100 cards are trans-ferred from the first stack to the second stack. Since once a card is second stack.<br>chosen it is removed from the stack,<br>each successive pick has to be unique.<br>An Applesoft program to do this is:

> 100 DIM R(100) 110 FOR 1=1 TO 100:RCI)=l:NEXT I 120 FOR 1=100 TO 1 STEP -1 130 X=INT(IXRND(1))+1<br>140 T=R(X):R(X)=R(I):R(I)=T 150 NEXT I

A bit of tricky programming was used so that only one array of numDers is *need*ed. Obviously this is also a simple way to shuffle a deck of cards.

- Q. When I list a Basic program how do I get might that a basic program now as i. see my printer to pri
- A. This is a very common question that is<br>difficult to answer without knowing exactly what interface card and printer<br>is being used. But, maybe if I can ex-IS being used. But, maybe it i can ex-

you'll at least know where to go to find the answer.

When you type PR#1 (or whatever slot number) the Apple directs all output to the interface card in the slot speci- fied. What this means is that whenever the Apple is ready to output a character It does the machine language equivalent<br>it does the machine language equivalent<br>of a GOSUB to a memory address assigned<br>to the interface card. The interface card must have a memory chip containing a machine language program that knows.<br>how to operate the printer. The key is the program in the interface memory as this program generally controls the number of characters printed on a line. Unfortunately there are as many ways to change the line width as there are interface cards, you will have to look in the manual that came with your card to see how to do it.

For the Apple serial card the line width is set by some switches on the card or by POKEing values in certain memory locations. The Apple Qarallel card is changed bY. "printing" CTRL-I80N where 80 is the width.

In general, but not always if the interface 1s set to print to lhe screen as well as to the printer, you will only get 40 character on a line when listing a Basic program. When listing a program the Basic interpreter checks to see how close the printing is to the right hand screen margin. Once you get within about seven (I think it's seven) spaces<br>from the edge of the screen, the interpreter starts looking for a space charpreter starts looking for a space char-<br>acter in what it's printing. When it acter in what it's printing. When it carriage return, tabs over 5 spaces to<br>get by the line number, and starts printing on the new line. This is done to prevent breaking a word or number in two at the end of the line. The lookahead feature of the interpreter is disabled whenever you set the width of the screen to 33 or less. Then the interpreter prints out the whole Basic line without printing any carriage returns at the edge of the screen. The screen printing routine then takes care of doing a carriage return and line feed at the edge of the screen window, but this does not get sent to the printer.

Since I've rambled on here, let me summarize. If the printing goes only to the printer and not to the screen, the interface card to the printer has to be set for the desired printer width. If the printing also goes to the screen in addition to setting the interface card, you should do a POKE 33,33 to allow pro-<br>gram listings more than 40 characters wide.  $\overline{\phantom{a}}$   $\overline{\phantom{a}}$   $\overline{\phantom{a}}$   $\overline{\phantom{a}}$   $\overline{\phantom{a}}$ 

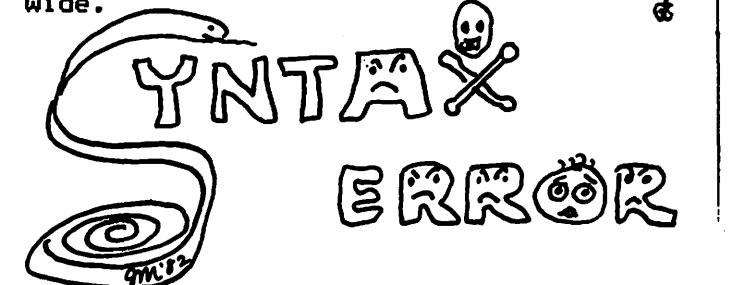

### \*\*\*\*\*\*\*\*\*\*\*\*\*\*\*\*\*\*\*\*\*\*\*\*\*\*\*\*\*\*\*\* \*\*\*\*\*\*\*\*\*\*\*\*\*\*\*\*\*\*\*\*\*\*\*\*\*\*\*

We can m**eet** most of your software<br>and hardware needs. Gall fer price and hardwar@ H@@d§. Call for pri6@ quotas and availability of business, word processing, software and games. We also sell expansion boards. printers, etc.

NEW!!! *THE RPPLE CRRD* --- a plastic to peeks. DOS & graphics commands, etc. ...<br>\$3.25 or FREE with purchase of or FREE with purchase of \$100.00 or more

#### DESCRIPTION \$SALE\$

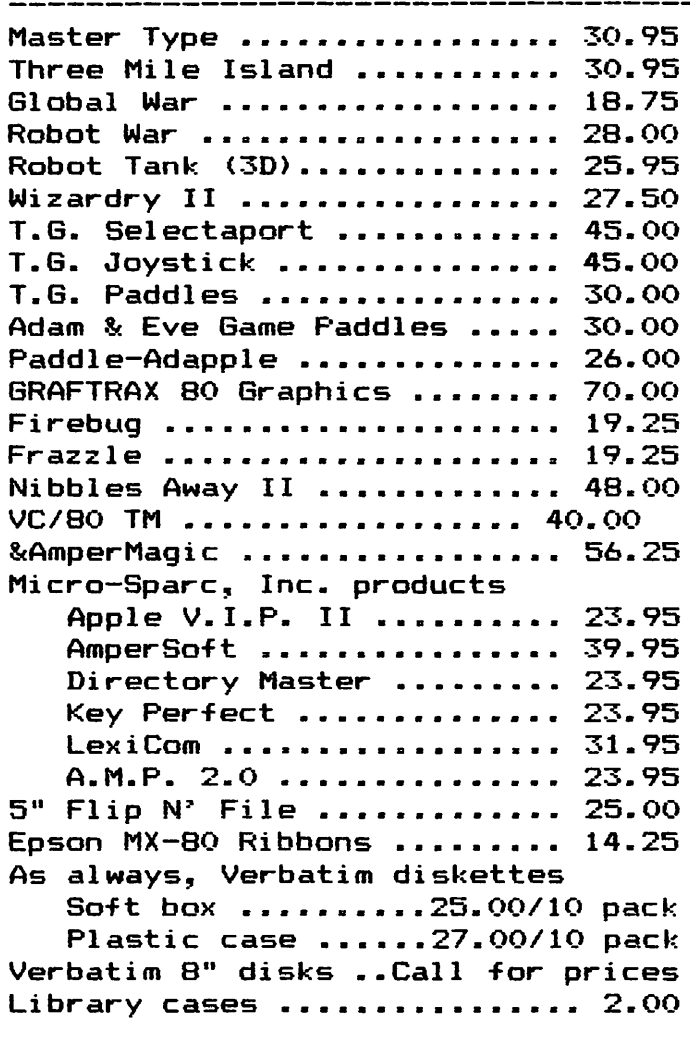

#### D & H ASSOCIATES 11716 KEMP MILL ROAD SILVER SPRING, MARYLAND 20902 301-649-6868

Sunday-Thursday,  $9$  A.M. -  $9$  P.M.

Free delivery to Crystal City Quantity Discounts Available \*\*\*\*\*\*\*\*\*\*\*\*\*\*\*\*\*\*\*\*\*\*\*\*\*\*\*\*\*\*\* ••••••••••••••••••••••••••••••••••••

WASHINGTON APPLE PI

### **APPLESEEDS**

#### APPLESEEDS OFFICERS

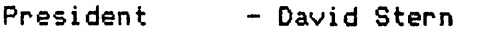

Vice President - Brian Van Flandern

#### Librarian - Mike Forman

#### **APPLESEEDS**

Appleseeds is a group of Kids who meet during the monthly-WAP-meeting. Our meet-<br>ings consist of a speaker (first 30 minutes), presentations, and discussion of general points of interest. If you have  $=$   $[3p^2c^2]$  .  $[5p^2c^2]$  .  $[5p^2c^2]$  ,  $[5p^2c^2]$  ,  $[5p^2c^2]$  ,  $[5p^2c^2]$  ,  $[5p^2c^2]$  ,  $[5p^2c^2]$  ,  $[5p^2c^2]$  ,  $[5p^2c^2]$  ,  $[5p^2c^2]$  ,  $[5p^2c^2]$  ,  $[5p^2c^2]$  ,  $[5p^2c^2]$  ,  $[5p^2c^2]$  ,  $[5p^2c$ the APPLE and would like to give a presen- tation for Appleseeds, please contact David Stern at 881-2543.

#### COMPUTERS GO TO HOLLYWOOD

A new movie will be appearing in the thea<del>-</del><br>ters soon, and it will be different from any other movie you have ever seen. TRON,<br>the new movie from Walt Disney, is all about computers and computer software. The story centers around the huge ENCOM corpor-<br>ation and its extensive chain of computers. The leader of these computers is puters: The reader of these compaters is trol Program {MCP). Alan Bradley, being<br>denied access by MCP to his own program,<br>seeks out computer whiz Flynn. Flynn<br>breaks into the MCP, but no sooner does he find what he was looking for when a laser<br>behind him zaps him into the computer itself. Inside, every computer game is a life or death duel and Flynn must fight for his life. Who will win, man or computer?

Another movie using computers is Evilspeak.<br>About - a computer whiz living in a military<br>school, Evilspeak uses an APPLE computer as schoor, Evilapean uses an milit computer as<br>a stan in the movie itself. The computer<br>whiz, Stanley, discovers an underground<br>chamber which was the final resting place of the devil-worshipping monk, Esteban. Stanley proceeds to program the Black Mass on the Academy's APPLE. The APPLE used in Evilspeak has some pretty fancy 'ultra' Hi-res routines and puts on a good show.

#### **REVIEWS**

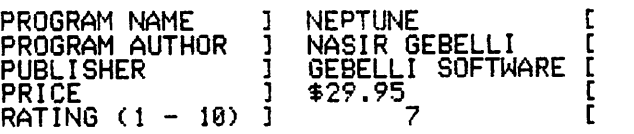

Neptune is another version of the arcade reproduce the encourse with spame who control<br>a submarine which can either fire or drop<br>bombs. Your enemies are the dreaded sea robots which infest the waters. You must destroy them and restore the waters to their rightful owners. Again, Nasir outdoes everyone else. A great game and well worth its price.

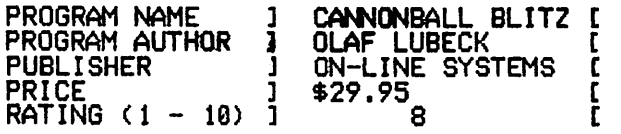

Cannonball Blitz is much liKe the arcade game "Donkey Kong". Cannonball Fortress, stroyed. In this game, there are three screens. The first consists of a series of screens. The first consists of a series of<br>ramps, and see-saws. The second has little "pegs• you must pull out. The third Cand the most challenging!) has an elevator, many sections of ramps, and a large cannon constantly firing huge cannonballs at you.<br>Olaf Lubeck is now working on a version of "Frogger" for the APPLE.

#### HIGH SCORES

Starting with this month's newsletter,<br>Appleseeds will be-maintaining a list of<br>high scores set by-Appleseed-members. This month, only 7 scores have been reported.<br>If you have a score which is higher than the one listed, or you have a game that you are good at and would like to have it listea, contact David Stern at 881-2543.

#### HIGH SCORE LIST

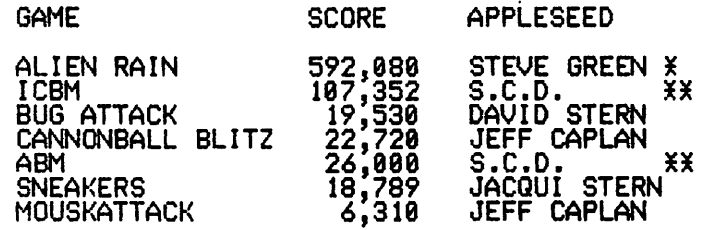

\* Steve Green's score of 592,080 with a total of 581 flags was not achieved easily.<br>Seven hours of work went into such a score,<br>and I think that it should be recognized.<br>(Although by the 5 hour mark, Steve had enough extra ships built up so that he<br>could sit back for ten minutes, watching<br>his ships get zapped away without any danhis ships get zapped away without any dan-

\*\* I received a letter in the mail a few days ago from some one named 11 8.C.D. 11 In days ago from some one named sic.b. In<br>it were the high scores listed above. S.C.D.'s true identity remains a secret,<br>but it has been said that he is indeed an Appleseed member.  $\overline{a}$   $\overline{a}$   $\overline{b}$ 

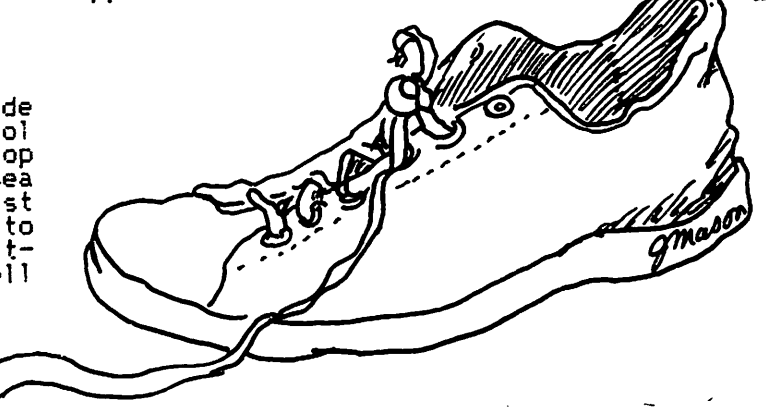

l 2 **AUGUST** 1982

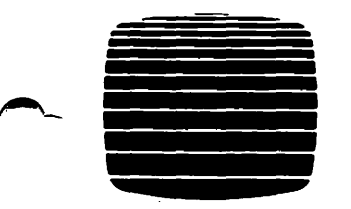

### THE **COMPUTER** WORKSHOP<sup>SM</sup>

1776 Plaza A Collection | 1776 Piaza<br>
of Specialty | 1776 East Jefferson Street of Specialty Rockville, Maryland 20852 Computer Stores | (301) 468-0455

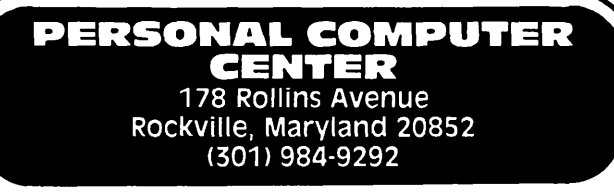

A Limited-Service computer store Handling the Sales and Rentals <Long & Short TermJ of Personal computers at Reduced Prices.

Featuring Atari, Apple, North star, Panasonic and commodore v1c-20.

D Rent OSBORNE I's and APPLE II's by the hour, day, week or month.

HOURS: Tues. - Sat. 12 Noon to 8 PM

### RETAIL CENTER 1776 Plaza - Store  $#110$

Rockville, Maryland 20852 <301) 468-0455

A Full-Service computer store Prepared to Help You Select Your small computer system and Software. Featuring Apple II, Apple III, Panasonic

and Osborne I. O Word Processing  $\Box$  Communications

D Financial Planning

D Accounting

 $\Box$  Portable Applications D Music Synthesis

HOURS: Mon. - Sat. 9 AM to 9 PM

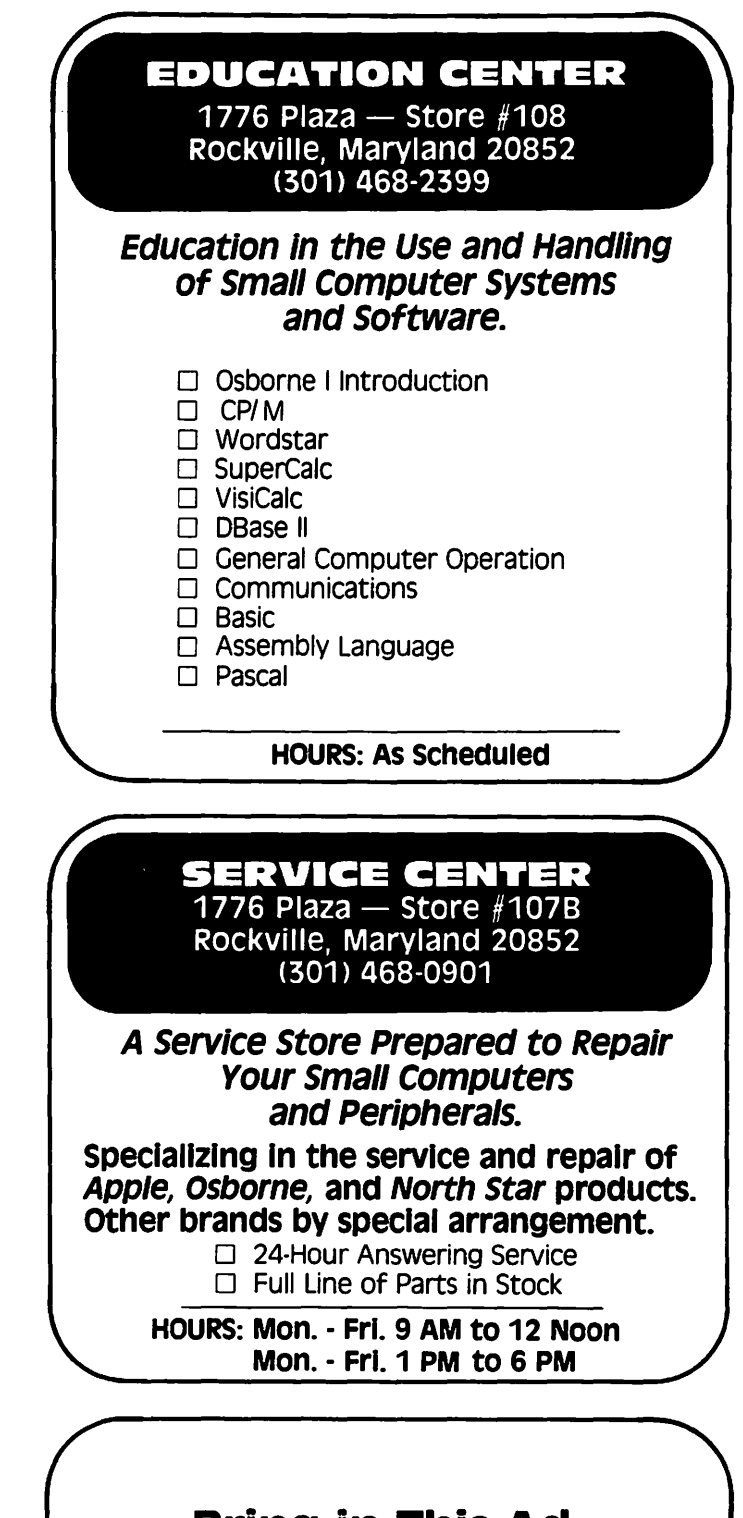

Bring in This Ad and Receive FREE a 51A-inch Diskette carrying case!

### The Computer Workshop  $-$  The Progressive Computer Store

### SOFTVIEWS: **Recent Releases by David Morganstein**

BAG OF TRICKS. For many who have read the exceptional "Beneath Apple DOS", the names Don Worth and Pieter Lechner will be as familiar as (dare I say> Apple pie. Their latest Bag is a collection of four utility programs and an accompanying 100-~lus page manual describing their use. The four programs are:

1.TRAX - A program to read a disK and identify the codes used in the address and data header fields of the pre-nibblized bits on the track. It also displays the order of the sectors as they appear on the disk; this is relevant to the next program.

2. INIT - A program to reformat a single<br>track, a range of tracks or the entire disk. It can preserve any data that exists during the reformatting process. It allows you to specify the oraer of the sectors as they appear on the disk. Since the sector<br>order affects the speed at which a file is saved or read, redefining the sector numbers can greatly speed up disk access. (The sector arrangement is referred to as the<br>skew factor).

#### MICROCOMPUTER SUPPLIES

#### MINI FLOPPIES

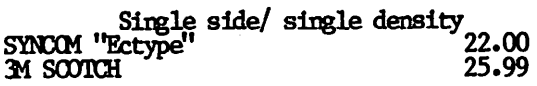

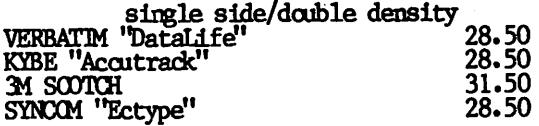

#### CARTRIDGE RIBBONS

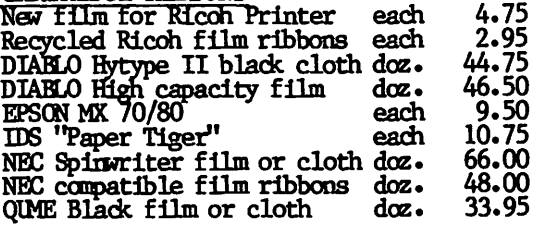

#### CONTINUOUS IORM PAPER

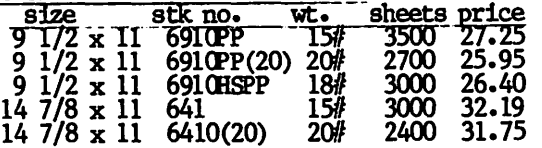

1 1000 MODEM<br>145.00 Lex Icon 1 X-11 300 baud acoustic 145.00<br>99.00 99.00

3. ZAP - Perhaps the most powerful of the four utilities, ZAP allows you to read a sector of your choice, edit bytes and re-write the sector. While their are many<br>utilities that do this, none are as power-<br>ful. ZAP has fifty commands and allows programmability with macros labels and loops. The program even includes a calculator, an invaluable tool when adding and subtracting hex addresses.

4. FIXCAT - Clobbered a disK? This amazing program attempts the pseudo-religious<br>task of raising the dead. It searches through the disk finding likely tracK/- sector lists and then builds a catalog and VTOC using program names supplied by you~ While there is no guarantee that it will while there is no goarantee that it will<br>work, it is the only version of such a utility that I have seen.

To learn to use the utilities, Don & Pieter included about a dozen sample applications. Among these are: improving access time, changing volume numbers, finding the A~ <sup>L</sup> enanging volume numbers, innuing then a L leasing unused space in files, copying Pas-<br>cal, files to DOS, recovering lost sectors in the VTOC, and un-deleting a file. (Price \$39.95 from Quality Software, 6660 Reseda 81vd. Suite "105, Reseda CA. '91335, '`(213)<br>344-6599)

SCREEN WRITER II. Users of Superscribe II take note, a revised version of this excellent word processor has been released by On-Line Systems. Owners of Superscribe can get an UQ-date by contacting On-Line Systems ... For those who are looking for a complete, low-cost word processor with more than a 40 column display, read on. Using<br>NO external (expensive) hardware, Screen -<br>Writer provides an upto 70 column display an your monitor. This is done using an hi-res character set and the hi-res memory display. Not onlv does Screen Writer do all the usual and'expected things using standard DOS data file for storage, but it provides: generation of an index, form letter capability and printer spooling. It will work with printers that can propor-<br>tional space and will permit hyphenation of text to improve the appearance. It also supports footnotes! How about producing<br>Key click sounds from the Apple speaker?<br>Yes, it gives typewriter realism with that les, it gives typewriter realism with that<br>little trick. Suppose you use the expres-<br>sion Washington Apple Pi a lot. You can define a single Key (a Keyboard macro) to mean the long string thereby saving a lot<br>of extra typing time. What doesn't it do? example and the state of the carrier of the control of the control of the control of the control of the car-<br>Colet a six month old to eat her mushed car-<br>rots...) Personally, there is little else I

The major differences between the new and ROBINS (Roberts Information Services, and Presidence of the True of the EDITOR and RUNOFF programs for owners of<br>Inc.) (703) 560–5900 (800) 336–0198 EDITOR and RUNOFF programs for owners of 8306 Hilltop Road Fairfax, VA 22 (across from the Post Office in Merrifield) **and the example of manual** (Price \$125.00 from On--Monday-Friday 9 to 5 Saturday 10 to 2 2 . Line Systems, 36575 Mudge Ranch Rd, Coarse-We ship by Capital Messengers and UPS  $\overline{4}$   $\overline{4}$   $\overline{4}$   $\overline{5}$   $\overline{6}$  fold, CA. 93614, (209) 683-6858).

**professional professional professional professional** LETTER-QUALITY PRINTOUTS

Combine your apple computer with the new Smith-Corona<sup>®</sup> TP-1 letter quality electronic text printer for start-to-finish quality.

•daisy wheel allows font changes

- •microprocessor electronics
	- •serial or parallel interface

•simple, reliable mechanism •print speed: 12 CPS •character set: 128 ASCII, 88 printable •character spacing (pitch) 10 CPI or 12 CPI

SPECIAL APPLE SOFTWARE SALE - 20% OFF

### **Price Breakthrough \$895 = letter quality printing**

### SEEING IS BELIEVING

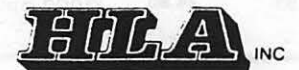

APPLE NATIONAL ACCOUNT DEALER 5700-J Sunnyside Avenue Beltsville, MD 20705 345·1123

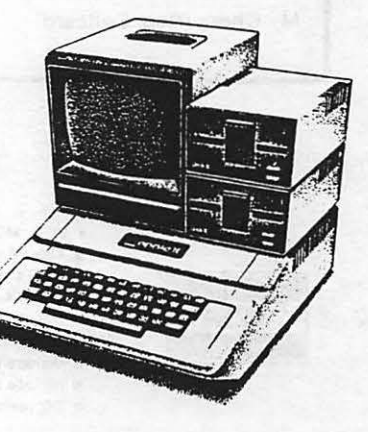

ila computar

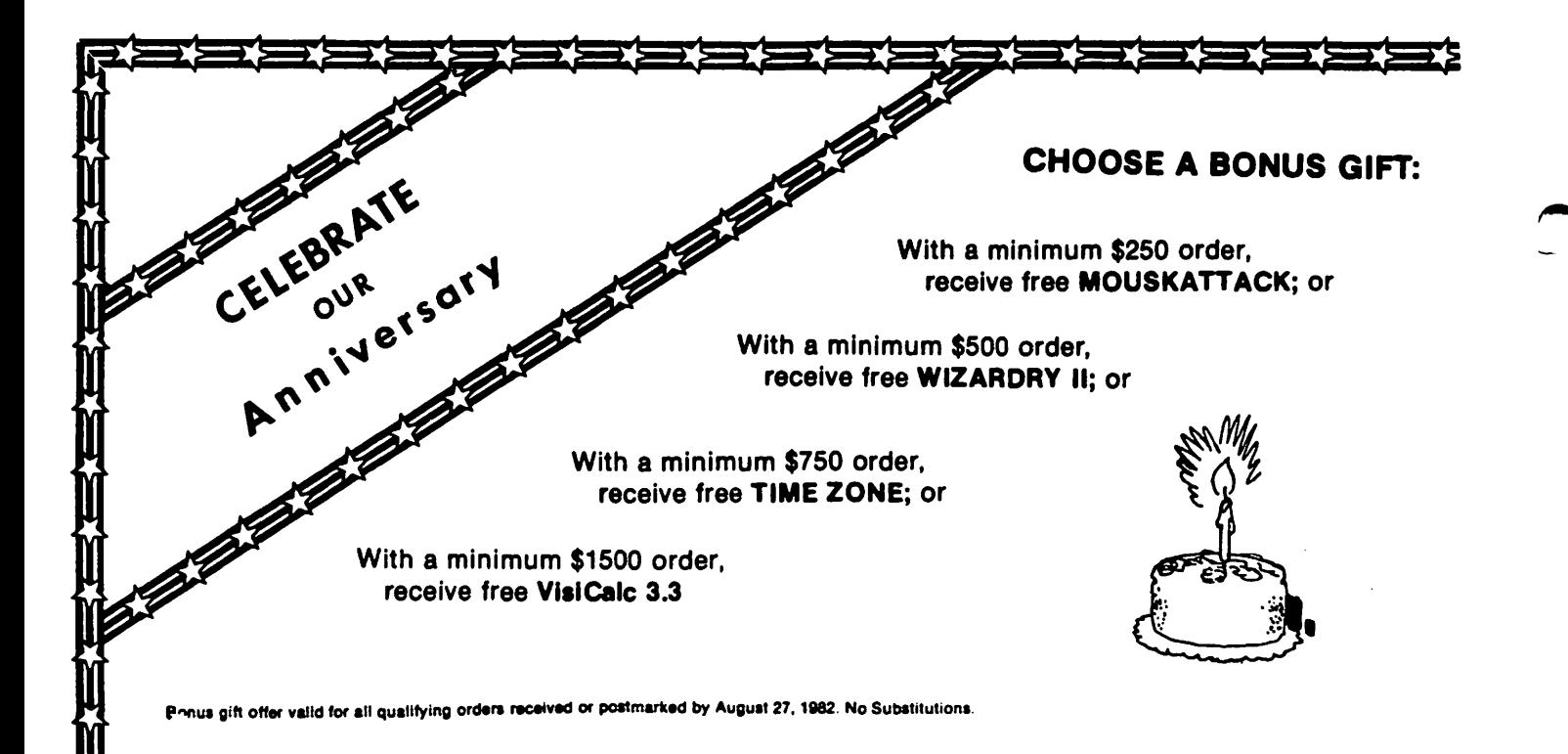

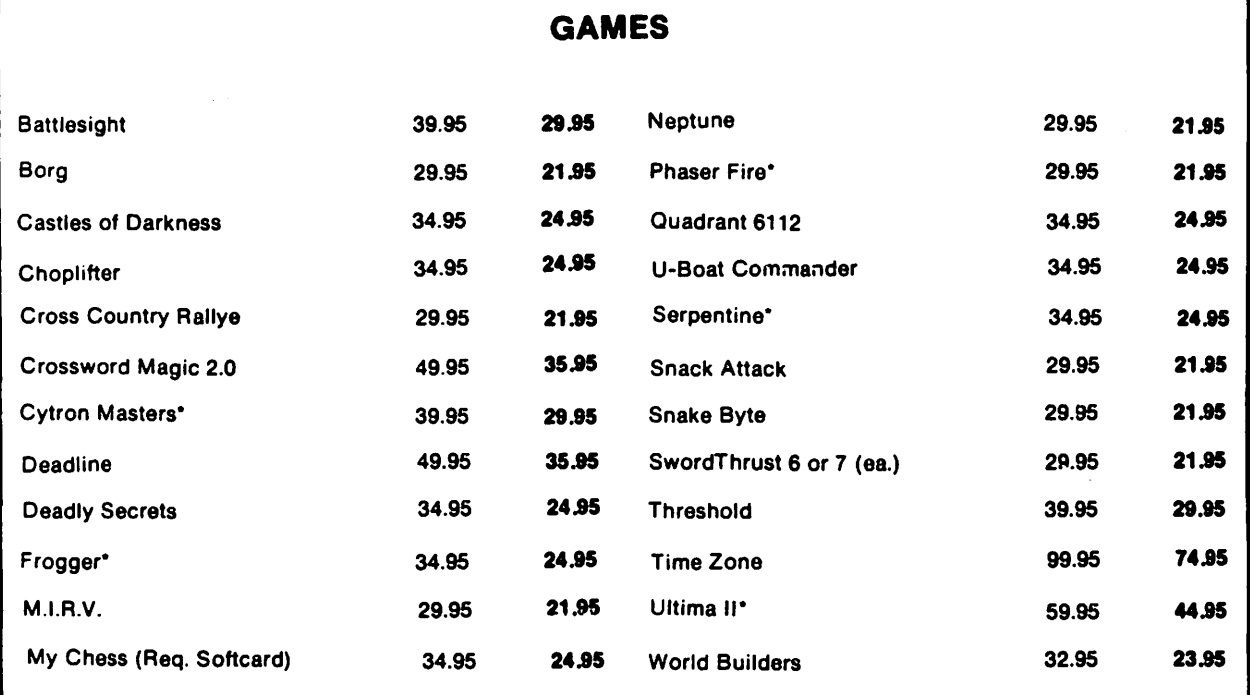

"PreReleuo Special

~

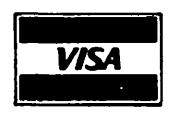

- VISA, MC add 3~ (includ& card no. and expiration date).
- $e$  Allow 3 weeks for personal check to clear.
- $\bullet$  COD's require 10% deposit-all COD charges to be paid by customer.
- $\bullet$  Prices subject to change without notice-all items subject to availability.
- Money order, certified check, cashier's check or bank wire deposit accepted.
- e Include full telephone number on all mail orders.
- Include \$2.50 for postage and handling per software shipment (UPS).
- e DC residents add 6% tax (if tax exempt, include number).

**MasterCard** 

 $\overline{16}$ 

法的名字名字的

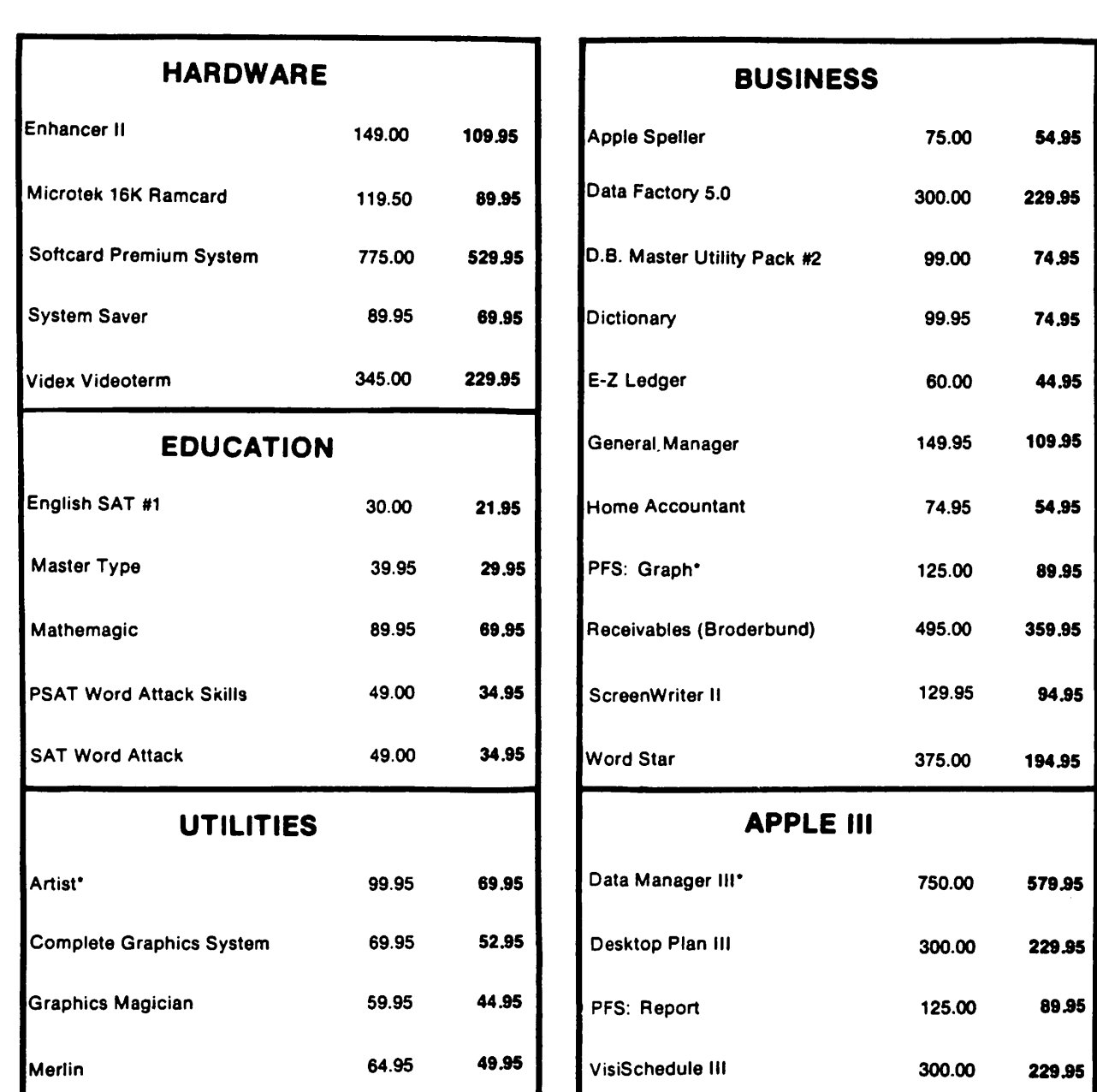

\*ProRelesse Special

# **COLUMBIA COMPUTER SYSTEMS**

\*PreRelease Special

Computers, Peripherals, & Software

### EXPERTISE, IN-STOCK MERCHANDISE, LOW PRICES

Mail your orders to: P.O. BOX 40813, Washington, DC 20016 or call (202) 364-0273 any time, day or night We deliver to the Washington Apple Pi meetings; call for details.

### **ELECTION REPORT by Robert C. Platt**

The annual Washington Apple Pi election mirrored our organization's recent growth.<br>The election gives the new board not only a mandate, but also guidance through a referenda.

The following officers were elected to serve a one year term beginning July 1: David Morganstein, President; C'Dana Schwartz, Vice-President; Paula Benson,<br>Secretary; and Edward J. Myerson,<br>Treasurer. The six D<u>i</u>rectors-at-large are: Bernie Benson, Bruce Field, Nancy Philipps,<br>Bernie Urban, Jess Wagstaff, and Richard S. Wasserstrom. The Librarian and Newletter Editor also serve on the WAP Board.

The membership also had the opportunity to provide its views on the future course of the WAP. On the question of whether to incorporate WAP, 94X of those voting (596) favored incorporation, while a8/. (19) did not. Eighty-eight per cent <563) would like to see cost estimates for off i~e space included in the WAP budget, while *'Tl.* (55) would not. Fewer members favored a general-1 y accessible ott1ce ma1nta1nea DY part-time paid staff C71X, 453>; 21X <133) opposed this.

New WAP members are sent a pacKage of materials about the club. On the guestion<br>of whether to assess a new member fee, 38%  $(243)$  favored a fee which covers the cost of sending the package, 51% believed, that the fee should provide some additional revenue beyond the cost of sending the materials, and SY. (49) opposed the new member registration fee.

The election went smoothly. A little under 40X of our membership cast valid ballots in The election. Given our ability to track<br>through Apple manuals, it's not surprising<br>that only two ballots were voided for not following directions. Also, twenty ballots<br>received after the July 21 deadline were not counted.

Several members used their ballot envelopes<br>to send address corrections or other<br>messages to WAP. The election committee to send address corrections or other messages to WAP. The election committee has forwarded these (including the generous<br>contributions) to other officers for pro-<br>cessing. Some of the ballots also included written comments. For example, one comment<br>suggested that the new club office should<br>be easily assessible to Virgina members. Several comments favored staffing the office with volunteers instead of paid staff. Other comments also stated that the new member fee should be kept low or that it be a suggested voluntary contribution.

I believe that referenda questions are a valuable part of the election and hope to see them continued in the future. Future elections could also be expedited by eliminating write-in votes and by adopting a form of machine readable ballot. œ

In conclusion, I take this opportunity to thank the volunteers who helped with the mailing and counting of the ballots. Thanks are also due to the members, whose continued participation and cooperation make WAP such a strong organization.

### **HOTLINE VOLUNTEERS NEEDED**

If you are interested in helping other WAP members with questions they have, read on.<br>We are trying to expand our hot line ser- $\overline{\mathsf{vice}}$  with new software and hardware coverage. If you feel competent to handle age. If you feel competent to handle<br>questions about any of the following items,<br>glease contact David Morganstein (301) 972-!J263 with your phone numoer and any 1.imi tat ions on the hours you wish to be contacted.

Software.

Data base 2acKages: File Cabinet, Data Facf:ory, VisiFile, DBASE II.

Graphics Packages: Super-Hires Graphics,<br>Sub-Logic A2-3D1, HiRes Text, HiRes Graphics, ZOOM grafix.

Communications Packages: VisiTerm, Z-term,<br>ASCII Express.

Basic Compilers: TASC, Hayden, SOS.

Hardware.

Super Serial Card, Versacard, CPS Multi--function card.

Printer interfaces: PKASO, Grappler.

Printers: NEC 8023A

If you need help in some other area, let us know and we~11 try to connect you with help. <i

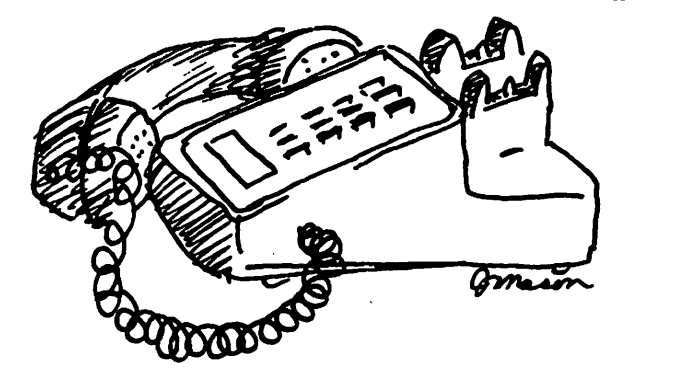

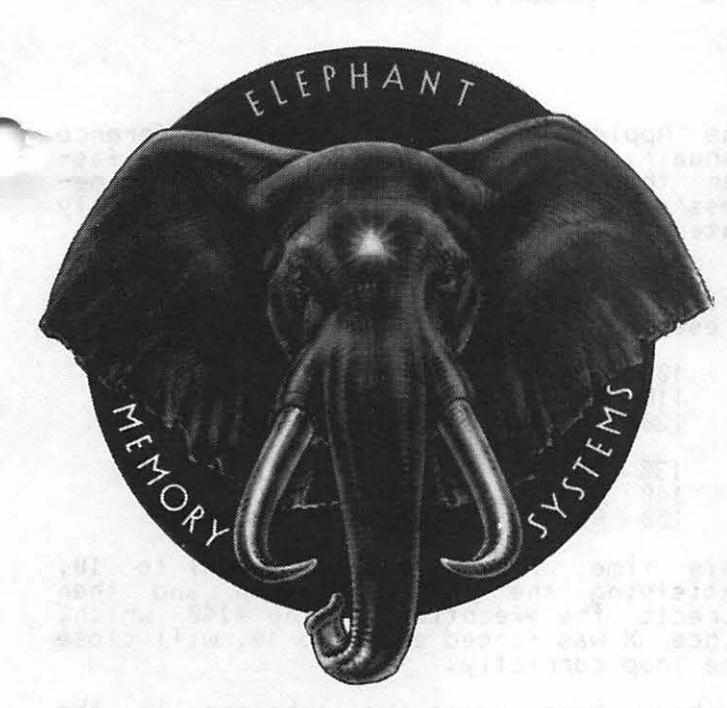

COME AND SEE THE NEWLY EXPANDED & RE-MODELED SHOWROOM AT THE COMM CENTER. WHILE YOU'RE THERE ... GET A FREE ELEPHANT MEMORY 51/4" DISKETTE CONTAINING PROGRAMS FOR YOUR APPLE!  $-$  AND  $-$ GET DETAILS ON COMM CENTER'S

### FREE DISKETTE·A·MONTH·CLUB!

### AUTHORIZED DEALER:

약음습식 에 X 작가 - 중음격 : 4

APPLE COMPUTER CORVUS SYSTEMS EPSON PRINTER SMITH-CORONA TP-1

### AUTHORIZED SERVICE:

APPLE COMPUTER EPSON PRINTER

### PHONE:

WASHINGTON & NORTHERN VA. BALTIMORE COMPUTER BULLETIN BOARD (WHEN STORE IS CLOSED)

953-9535 792-0600 953-1110

=<br>=<br>=<br>=<br>=<br>=

LAUREL PLAZA ROUTE 198, LAUREL, MARYLAND OPEN: MONDAY thru FRIDAY 10AM to8 PM SATURDAY-10 AM to 5 PM

apple computer

**apple computer** 

### **JUMPING OUT OF A FOR NEXT LOOP**  by James T. DeMay, Jr

Many times I find it necessary to jump out of a FOR-NEXT loop before the loop has been compl~ted. This can be done with the IF statement. See the following example.

- 100 FOR X = 1 TO 10<br>110 INPUT A\$(X)
- 
- $\frac{120}{130}$  IF A\$ $\left(\times\right)$  =  $\prime$  DONE $\prime$  THEN GOTO 150
- 130 NEXT X<br>140 PRINT
- 140 PRINT<br>150 REM C REM CONTINUATION OF PROGRAM

This method works, but beware! There is a gremlin hiding in there. Do you see it? The problem may never surface, especially<br>if there are no more FOR-NEXT loops in the  $\epsilon$ emainder of the program. A NEXT  $\,$  WITHOUT  $\,$ FOR error may be waiting to bomb your mas-<br>terpiece. A FOR statement is continually<br>in effect until the NEXT condition is satisfied. In our example, the FOR is in effect until X equals 10. If we jump out via  $1$ ine #120,  $\times$  will not equal 10 and the loop will not be closed. Depending on the construction of the next FOR-NEXT loop, you may get a NEXT WITHOUT FOR error, or program execution could return to line #100,<br>that is, if a 'nameless' NEXT was used. NEXT does not have to be used with a variable, as in NEXT  $\overline{X}$ . In fact, according to the 'Applesoft Basic Programming Reference<br>Manual', a nameless NEXT will execute faster than a NEXT with a variable. A /nameless/ NEXT defaults to the most recently entered FOR loop that is still in effect.

A better way to exit this loop early and still have the NEXT condition satisfied, is presented in the following example:

100 FOR X 100 10

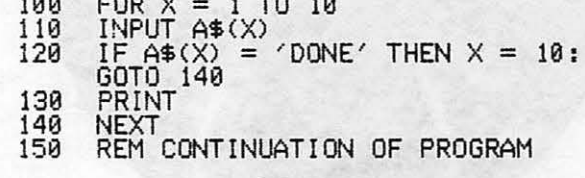

This time, line #120 sets X equal to 10, satisfying the NEXT condition and then directs the execution to line #140 which, since X was forced equal to 10, will close the loop correctly.

I have been using the technique in the first example for some time, and just recently became aware of the problem. I spent the best part of a day wrestling with a persistent NEXT WITHOUT FOR error, before I discovered where I had gone wrong.

Programming 6502 Assembly Language is no longer frightening or a monster problem. Because Randy Hyde has written the book that's easy to understand, easy to follow. It turns assembly language into the 'friendly language'. For anyone. For the average Apple  $II$  owner and the newest beginner.

Let Mr. Hyde get you started immediately, with string and math operations. See how to convert BASIC programs so they run up to 100 times faster! Discover Sweet-16, the 'hidden' 16-bit pseudo computer inside your Apple. Enjoy using your Apple to the maximum by following the stepby-step, practical examples. . . which turn you into a programmer in the blink of a chapter.

thanks to Mr. Hyde

\$19.95 per easy-reading copy at computer stores everywhere, or from:

> **DATAMOST** 19273 Kenya St. Northridge, CA 91326 (213) 366-7160

**VISA/MASTERCHARGE accepted.** \$1.00 shipping/handling charge.<br>(California residents add 6% tax)

There's no **)**r. lekvl programming...

\*Apple II is a trademark of Apple Computer, Inc.

me dub

ASSEMBLY<br>ASSEMBLY<br>LANGUAGE

### MORE TUTORIALS !

*1. An Introduation to the Apple: Miaroaomputer Fundamentals July 31/Aug.7 OR Oatober 9/16 Inaluding: Binary, Hex and asaii systems Bits, Bytes, nibbles, rams and roms The MemoPy Map and the Monitor Basia Programming The Disk Operating System* - *memory usage, the CATALOG, VTOC and DOS* 

*AND* 

*2. Applesoft Basia Programming* - *July 31/Aug. 7 OR Oatober 9/16 Inaluding: The BASIC Language, variables and program aontroZ Input and Print Limitations and Restriations Reading and Writing Files, EXEC'ing GPaphias, Musia and Misaellaneous Changing Program Control* 

The tutorials will be held on two consecutive Saturdays, July 31 and August 7 OR October 9 and 16 at the Washingtonian Motel on Shady Grove Road in South Gaithersburg. There will be a limit of 24 participants at each tutorial. All tutorials will be taught by David Morganstein.

If you wish to attend one or both tutorials in a session, please fill out the form below. Enclose a check or money order made out to L. Morganstein Consultants for the appropriate fee. You will receive confirmation of registration and a list of suggested manuals and articles to read within two weeks. Mail form *to:* 

> L. MORGANSTEIN CONSULTANTS 13329 Woodruff Court Germantown, Maryland 20874 (301 972-4263)

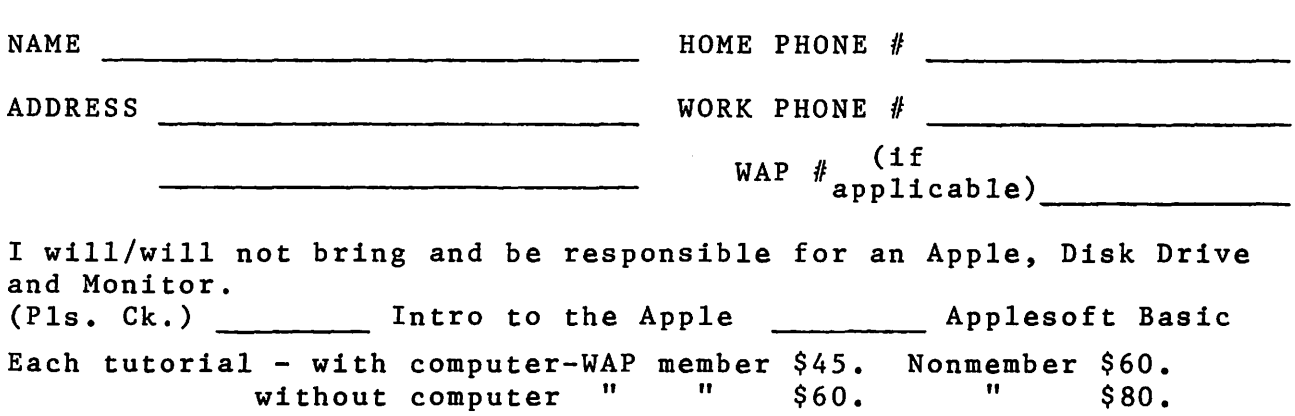

### THE NEW ABBS, PART II **by Tom Warrick**

This article is a continuation and update<br>of an article, "The New ABBS," which appeared in the July issue of Washington<br>Apple Pi. Several new features have been apple Fi. Several hew features have been<br>added to the ABBS since it was moved to 657-4507, and several features have been changed and improved. This article will not repeat material from last month's issue. (Back issues are available.)

New Commands:

A - Amend a message in memory. After a mes-sage has been saveo to disk, portions of it sage has been saved to disk, por tions of it. The  $A^a$  command gives access to the editing<br>features of the "E" command. The "A" command, however, is for use only with messages already saved in memory. After you *enter* the message number, you will be given enter the message number, you will be given<br>a chance to list the message prior to edit-

commands. Use it when you don't need to ment. Will be made on the Robo When it is<br>see the short description listed in res- ready. You may of course, still download ? - "?" lists the letters of all available<br>commands. Use it when you don't need to<br>see the short description listed in res-<br>ponse to the "H" command.

+ - "+" toggles an 80-column mode for users<br>with 80-column boards or printers. If your with 80-coTumn boards or printers. If your system has 80-column capability, you can use this command to display text on one line that would normally taKe up two lines. Entry of material is not affected, and is always in 40-column mode. What the '"+" com-<br>mand actually does is to change every other carriage return into a space.

In addition, these commands differ from<br>their descriptions in the July issue:

 $E = \sqrt{\frac{2}{n}} E^n$  now has an edit capability. After you have entered a message, you will be given the option of saving your message as entered. If you select not to save the message immediately, you will be given the further choice of editing the message,<br>re-entering the message from the beginning, or cancelling entry. If you select "E you will be asked whether you wish to edit only the summary or a particular line num-<br>ber of the message. The line as it current-Iy exists in memory will be displayed, and<br>the cursor will return to the first character of the line. Use the right-arrow to copy those portions of the line that do not neea to be changed. After editing a line, you will again 5e given the choice of saving the message to disk, or else editing a line, re-entering the entire message, or cancelling entry. Note that if you are using the "A" command, re-entering or canceling the message both have the effect of deleting the message.

and  $S$  - In response to the question ask-I and how far back you wish to review mes-<br>sages, you may enter "ALL" or hit return rather than only a number. "ALL" will give you all messages on the system in chronoloyical order. Hitting Return will give you<br>gical order. Hitting Return will give you<br>only those messages entered today.

M - The Meetings file now also contains in-<br>formation on Tutorials sponsored by Washington Apple Pi.

S - When you review summaries of messages,<br>you willfirst be given the option of 'flag-<br>ging" messages Tor later review in their entirety. If you select "Y" after a message's summary, you will see after the last summary line HIT RETURN TO REVIEW FLAGGED MESSAGES". You should then turn on any memory program such as Data Capture, if you<br>desire. You will then see a listing of mes-<br>sages exactly like that displayed by the "L" command, except that only flagged messages will be displayed. Note that ctrl-C or choosing to enter a message in the middle of a 11stinq cancels the flagging routine. You would need to begin again with<br>the "S" command.

1 ng l t. X - As of the date this article went to press, the file upload routine was not ? - "?" 1 i sts the 1 etters of a 11 avai 1 able en ti rel)' debugged. An appropriate announce.; commands. Use it when you don't need to ment w11l be maae on tne ABBS wnen it is

> A number of users have expressed difficulty<br>using Data Capture 4.0 on the ABBS. Its principal problem appears to be that it is too slow. A program to remedy this, at<br>least for D.C. Hayes Micromodem II owners,  $\frac{1}{2}$  be available soon through the ABBS and  $\sim$ the Washington Apple Pi disk library.  $\frac{d}{dt}$ .

### EDSIG by Nancy C. Strange

EDSIG CALENDAR

Date: 10 August Tuesday, at 7:30 p.m.

Topic: Apple Pilot and Apple Pilot +

Peter Gruneau of the Institute of Applied<br>Technology explains the advantages and disadvantages *ot* Pilot and its latest implemen- tat i on-~pp le Pilot +.

Date: 14 September Tuesday at 7:30 p.m.

Topic: Computer Literacy

Diane Martin, a computer literacy consultant, who made a brief introduction to computer literacy at the July EDSIG Meeting, will be back to give us a more in-aepth presentation. All teachers and parents who realize the importance of this topic are invited to join us.

July 13th EDSIG Meeting Report<br>The Language Arts presentation scheduled for the July meeting was postponed, but two last minute substitutes provided excellent presen ta ti ans.

#### WP in Elementary Schools

The first was on the use of word processors<br>in the elementary schools by Virginia<br>Bradley, who is working on her PhD in Read-<br>ing Education. She used subsets of three<br>Apple Word Processors (Easywriter, Apple<br>Writer and Sup how we'll increase of creating<br>(with the teacher typing in the contribu-<br>tions into the computor) rather than with a<br>wall chart. The results were that each<br>wall chart. The results were that each<br>the child was more eager to contribute. There<br>were spontaneous corrections and the<br>stories that were created were longer and<br>**contained more details. Obviously the abil-**<br>ity to store and manipulate words with a<br>word processor

Virginia also shared how she used the three<br>word processors with sixth graders in doing<br>sentence combining tasks. Each child had<br>an Apple with a word processor and was<br>given varied sentence combining exercises<br>to do. It wa version used, had the problem of splitting<br>words between lines and therefore Easy-<br>printer was selected to be best of these versions.

Ms Bradley suggests the following require-<br>ments for an elementary school word<br>processor system. It should have:

- $_{1}$ Screen Editor
- $\frac{25}{3}$ Monitor
- 
- $\overline{4}$
- 5)
- Ponitor<br>Upper and lower case display<br>Double spacing display<br>Optional typefaces:<br>A) large Primary-type for younger kids<br>B) 80 columns for older kids
- $\frac{6}{7}$ Left arrow deletion
- Mnemonic commands (easily associable)<br>Printer (that is quiet)
- 8) ō, Built-in dictionary
- 

#### Computer Literacy Intro

A brief introduction of computer literacy A priet introduction of computer literacy<br>
was made by Diane Martin, a computer<br>
literacy as having two levels: that of<br>
Awareness of Computer Impact and that of<br>
Awareness of Computer Impact and that of<br>
Functional Knowle the levels involve:

Lev i: Awareness of Computer Impact<br>A. History of computers and numbers<br>B. How computers work<br>C. Algorithms and problem solving

- D. Applications of computers<br>E. Social implications
- F. Attitudes about computers
- Lev 2: Functional knowledge G. Computer use: -Programming -Information retrieval system -Word processing

The first level could be explained without<br>ever having a computer, but the second requires it.

Diane Martin has just co-authored with<br>Rochelle S. Heller "Bits n' Bytes About<br>Computing -- A Computer Literacy Primer."<br>It is a book geared to teachers with no<br>computer science background and contains<br>numerous activities

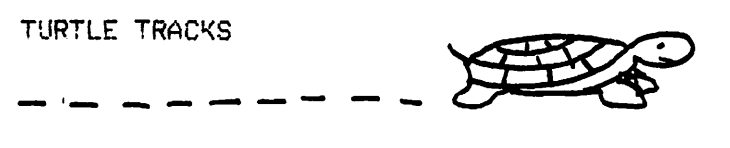

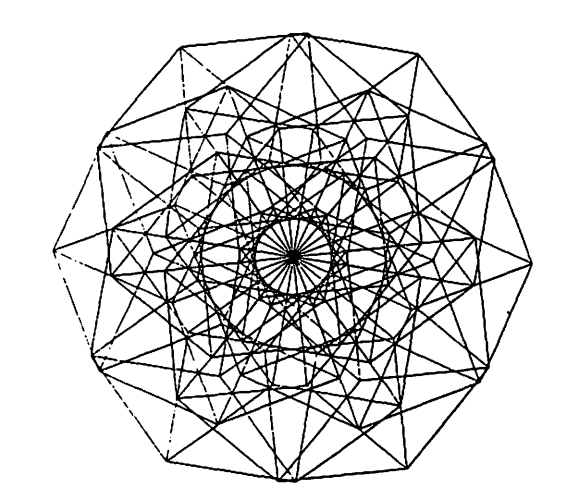

#### LOGO IS HERE!

There will be a general meeting for all<br>people interested in LOGO on 24 July after<br>the WAP meeting in Bldg A, Lecture Room A.<br>The purpose of the meeting will be to The purpose of the meeting will be to<br>gather and discuss how we can work together<br>to help LOGO's implementation in the Wash-<br>ington, DC area. 'Please come with ideas<br>and suggestions on how we can organize,<br>what we can do,

LOGO is still available for a group<br>purchase. Anyone-interested-should-contact<br>Nancy-Strange, 691-1619.

Special note should also be taken that the<br>Byte language issue, August, will be on Byte language<br>LOGO this year. GŜ.

### **LETTER TO THE EDITOR**

6327 Western Ave., N.W. Washington, D.C. 20015 10 July 1982

Attention: Editor Washington Apple Pi, Ltd. <u>P 0. Box 34511</u> Bethesda, MD 20817

Dear Sir:

My article, "Your Diskettes Cost Too Much" in your June issue, seems to have generated both strongly favorable and strongfy critical comment. In your July issue you pub-<br>lished a critical letter by Val Golding,<br>whose name is certainly familiar to all but the newest of Apple owners. I myself have benefited from Val's extensive Knowledge about the Apple. It. is therefore with some surprise that I read his criticisms, especially about the safety of using<br>diskettes two-sided.

As a specialist in diskette usage <with VF  $\overline{A}$ ssociates), I am familiar with both the manufacturing process and the American National Standards Institute specifications for floppy diskettes. A single-sided diskette bears a manufacturer's label on one side. Many non-Apple micro-computer drives write their magnetic data on this label side when the d1sRette 1s inserted as usual. No manufacturer knows at the time of certification which side, label or non-!abel, will be the primary side in use,<br>if the diskette is sold for all micro-computers. Hence the idea that one side receives a better certification than the other is legitimately classified as a amyth", as I calfed it in my original article. Any difference in failure rate between the two sides of a diskette must have some local explanation (e.g. a dirt-encrusted pressure pad), and cannot be related to the quality of magmetic coating on the respective sides.

Val's letter concludes.with a very good<br>idea -- find out. what the in-house policy<br>of the larger software houses is. I would like to report here the results of such a sur-vey:

•JN-LINE SYSTEMS. Use most in-house diskettes two-sides. Buy single-sided, and notch the other side themselves. No pro- blems with general use. Market hires adventures on two-sided diskettes.

BROOERBOND. Some two-sided use in-house. Typically will Keep working copies on the backs of master diskettes. Cautions that if consumers use backs of Broderbond if consumers use backs of Br<br>diskettes, warrantee-may-be-voided.

SIRIUS. Ordinarily us backsides for backups.

OMEGA. Use second sides for backups, including marketed software.

CONTINENTAL. No in-house policy. Each author does as he chooses.

QUALITY SOFTWARE. Use one side only because "too much trouble to punch holes". Nevertheless, describe practice of<br>double-siding diskettes as "very double-siding diskettes<br>practical".

These are all of the companies I contacted, and assume they are a representative sample. Most were unwilling to be quoted about their preferred brands, and in any case there was certainly no concensus about which were best, with economic considerations very much 1n evidence.

While talking with Quality Software, I<br>learned that "Beneath Apple-DOS" authors Don Worth and Pieter Lechner have both used diskettes routinely on both sides.

.<br>I have spoken with Mr. Golding since his <mark>let-</mark><br>ter was published, and he expressed interest in the survey's results, and a shared interest in getting the truth to the consumers. • We discussea some additional work which could lead to Rublication of a more extensive version of my article in °Ca11 A.P.P.L.E.". Although only about one-tenth as many individuals have reported bad experiences with two-sided use as have bad experiences with two-sided bse as nave<br>been pleased with it, the one common attribute that Val and the few others share is having had their Apples over three years,<br>with relatively little recent experience on the subject. This suggests the theory that there has been a real change in the situa-<br>tion recently. For example, it is now rare to hear of the kind of problems that Verbatim (among others) experienced with quality control in their earlier eHorts.

In summary, while some caution is always in order, most micro-computer owners would surely find themselves economically way<br>ahead to follow the lead of the major<br>diskette users and press those certified but idle second surfaces into regular<br>service.

Sincerely yours,<br>Tom Van Flandern, Ph.D.

Ġ.

### **CONSUMER'S UNION**

Consumers Union is preparing to evaluate personal computers. They are interested in your experiences in buying, learning to operate, and running them.

If you are interested in participating in C. U.'s survey and filling out its questionaire send in your name and address,<br>along with the brand and model of your<br>computer to:

> Consumer Reports P. O. Box RME<br>256 Washington Street Mount Vernon, N. Y. 10550 68

**Step Into the Future!** 

\$479.

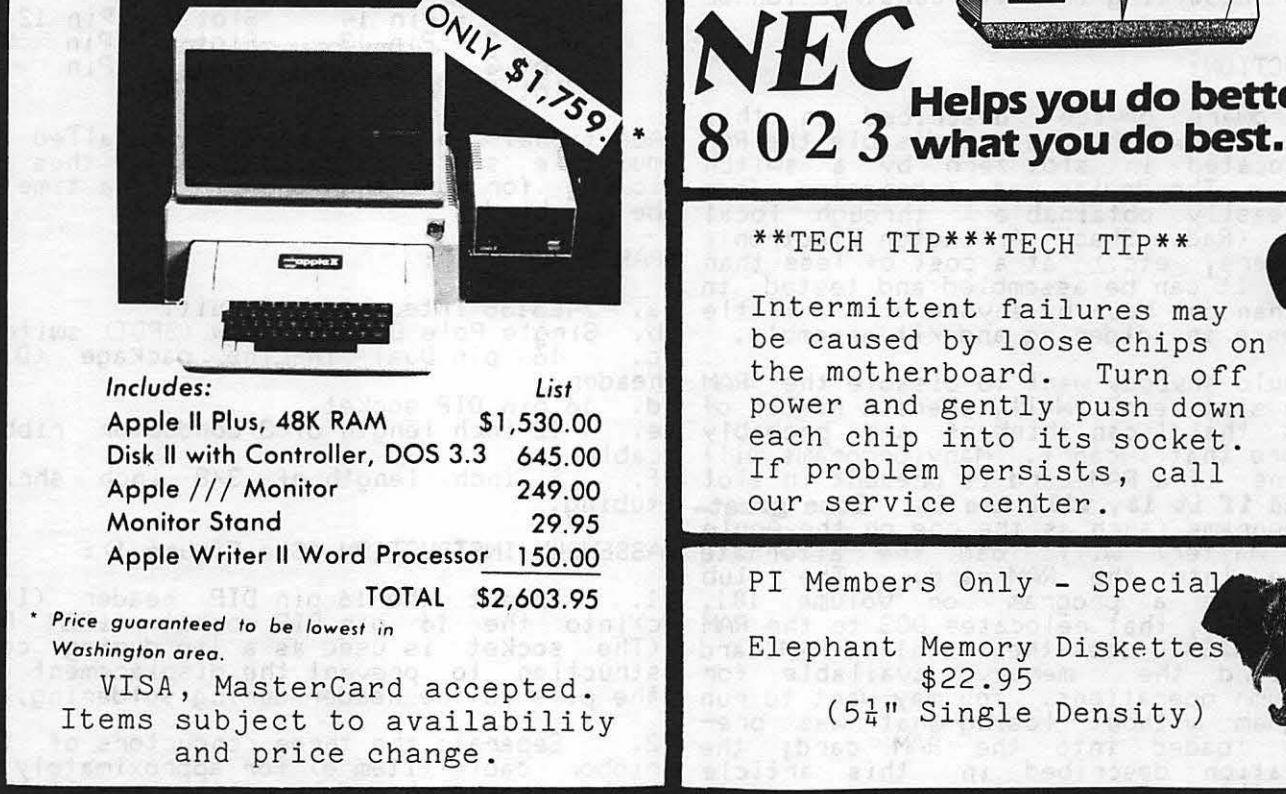

**SYSTEM PACKAGE** 

**APPLE II PLUS** 

COMING SOON! - Washington's largest personal computer center will include retail store, business store, learning center, computer lab, video classroom & service center. Watch the Post Monday business section for Grand Opening specials.

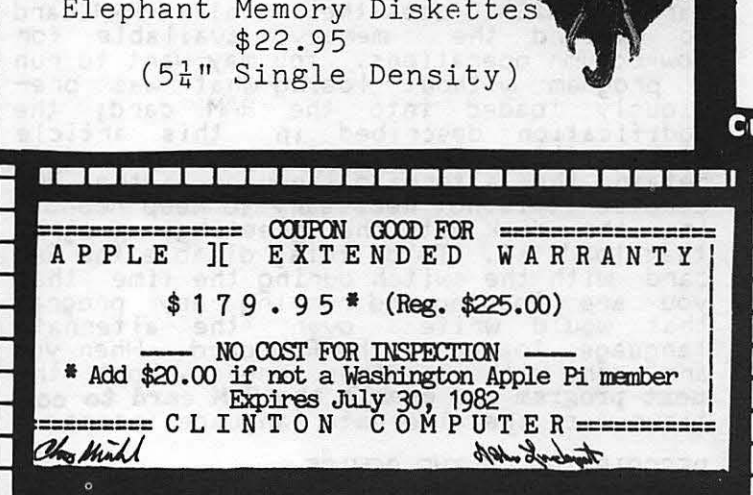

Helps you do better

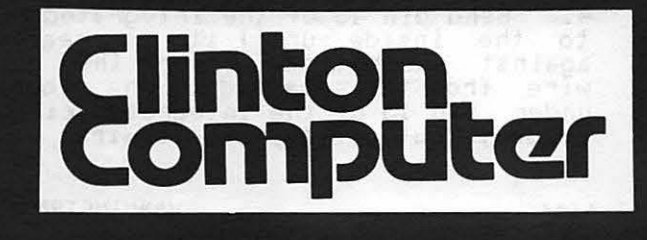

9020-C Woodyard Road Clinton, Md. Route 5 South from Beltway Right on Woodyard Road (Route 223) 868-0002

apple computer **Authorized Dealer & Service Center** 

### SWITCH SELECTED ENABLE/DISABLE FOR SLOT ZERO

### **by Dave Weikert**

NOTE: Unauthorized modifications to your<br>Apple II/II+ computer will void your<br>warranty. This modification is designed so that it may be installed and later removed should anY. service be required. The author has built and satisfactorily tested this device but neither the author nor Washing-<br>ton Apple Pi will be responsible for any<br>damages resulting from its construction or damages' resulting from its construction or

#### INTRODUCTION:

The hardware *device* described in this article allows the user to disable the RAM card located in slot zero by a switch action. The device was fabricated from parts easily obtainable through local sources <Radio Shack Arlington Electronic Wholesalers, etc.) at a cost of less than PARTS REQUIRED:<br>\$6.00. It can be assembled and tested in less than one hour by anyone with a little a. 74LS138 Integrated circuit. experience in soldering and kit assembly. b. Single Pole Double Throw (SPDT) switch.

Why would anybody want to disable the RAM header. card in slot zero? Well, there a number of d. 16 pin DIP socket. reasons that I can think of and probably e. <sup>212</sup> inch length of 3 conductor ribbon<br>many more that I can't. Many programs will cable. determine if a RAM card is present in slot f. 3 inch length of 3/8 inch shrink<br>**zero and if it is, vill use it. Some greet-** tubing.<br>ings programs (such as the one on the Apple System Master) will load the alternate ASSEMBLY INSTRUCTION *<See* Figure 1): language into the RAM card. The club Utilities **1** that relocates DOS to the RAM c)into the 16 pin DIP socket (ITEM D). card. VISICALC uses the installed RAM card (The socket is used as a jig during conto ex-pand the memory available for struction to prevent the displacement of row-column operations. You may want to run the pins in the header during soldering.) a program without. losing what was pre-<br>a program without. losing what was pre-<br>viously loaded into the RAM card; the 2. Separate the three conductors of the  $\frac{1}{2}$  is the conduction described in this article ribbon cable (Item e) for approximately  $\bar{z}$ allows this. For example, you may want to inches from each end by cutting parallel to r·etain the alternate language in the RAM the conductors with a sharp Knife or razor card so it is not necessary to keep reboot- blade. Strip both ends of each conductor ing the disk with the greetings program approximately 1/8 inch and tin. that loads it. To do this, disaole the RAM card with the switch during the time that 3. Lay one end of the ribbon cable across you are loading and running any program the top OT the DIP header. Insert the that would write over the alternate tinned end of one wire in the slot in pin language loaded in the RAM card. When you . 15 and solder. Repeat for pin 16 and cut are done with the other program, boot the off any excess (protruding) wire at each next program and enable the RAM card to con-<br>tinue with the alternate language intact.

sists of the same type integrated circuit 4. Bend pin 15 of the integrated circuit (74LS138> which is mountea on a 16 pin to the inside until it is nearly flat of the 74LS138 <the device 0 select or not solder. Cut off any excess wire.

select signal) or of-pin-16 (a voltage<br>level always equivalent to device 0 not select) and routes it to pin 15 of the 16 pin header .whicb is plugged into the H2 socket. Figures 1 depicts the completed<br>unit.

The device design may be modified to disable any other slol by selecting the appropriate pin on both the 74LS138 and the DIP header instead of pin 15 and routing<br>them through the SPDT switch. The pins for the other slots are:

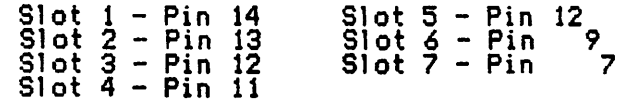

Additional switches may be installed if multiple slots are to be disabled thus allowing for more than one slot at a time to be disabled.

a. 74LS138 Integrated circuit.<br>b. Single Pole Double Throw (SPDT) switch.<br>c. 16 pin Dual In-Line package (DIP)<br>header.

1. Insert the 16 pin DIP header (Item<br>c)into the 16 pin DIP socket (ITEM D).<br>(The socket is used as a jig during con-<br>struction to prevent the displacement of<br>the pins in the header during soldering.)

CAUTION: Attach a heat sink to the DESCRIPTION OF THE DEVICE integrated. circuit <Item a) pins prior to each soldering operation described in steps<br>The device replaces the 74LS138 integrated 4 and 5. Use a low wattage, pencil type<br>circuit located in the H2 socket on the soldering gun.<br>Apple II/I!! mother board. The device co

header in such a way as to allow rerouting against the bottom. Insert the remaining<br>the output of pin 15 through a switch. The wire from the same end of the ribbon cable switch selects either the output of pin 15 under pin 15 of the integrated circuit and

5. Place the integrated circuit on top of the DIP header so that the integrated circuit pins overlap the header pins. Solder each integrated circuit pin to the corresponding DIP header pin (except for pin 15). Pin 15 of the integrated circuit. should not be contacting pin IS of the header.

 $6.$  Insert the other end of the ribbon cable through the shrink tube (item f.).

7. Connect the opposite end of the conductor soldered to pin 15 of the header i:o the center- pin o.f the SPOT switch <Item b) and solder.

8. Connect each of the remaining two wires to each of the two pins on the SPOT switch and solder.

9. Cut off any excess wire, slide the shrink tube over the contacts of the switch and apply heat to the shrink tube to shrink<br>it. it. The "SLOT.0 DISABLE" position the SPDT

11. Remove the 74LS138 integrated circuit from : ocation H2 of your Apple II mother<br>board using an integrated circuit extractor. (The H2 19cation is just in front  $o$ f $\overline{\phantom{a}}$ slot $\overline{\phantom{a}}$ 0.)

12 Insert the completed DIP header in location H2 and run the cable and switch out the back of the computer. The U-shaped locator depression in the integrated cirrocator depression in the integrated.<br>cuit should face towards the keyboard.

TESTING AND USE:

Test the device by booting the Apple System<br>master disk. Find the switch position that allows the alternate language to load at boot and label this position "SLOT 0 ENABLE". Label the other position SLOT 0 DISABLE". Ensure that the alternate language does not load when you power off and then on again with the switch in the<br>"SLOT 0 DISABLE" position.

If the alternate language does not boot with the switch in either position, look for a short circuit between the pin 15 header and pin 16 or a short circuit between pin 15 on the integrated circuit and pin 16 or a short circuit at the switch. If the alternate language always loads no matter what the position the 9. Cut off any excess wire, slide the switch is in, look for an open between pin<br>shrink tube over the contacts of the switch 16 and pin 15 through the switch.

switch will disable any RAM card located in 10. Remove the completed DIP header from slot zero. In the "SLOT 0 ENABLE" position<br>the socket and discard the socket. your Apple II will operate Just as it<br>always has.

đ.

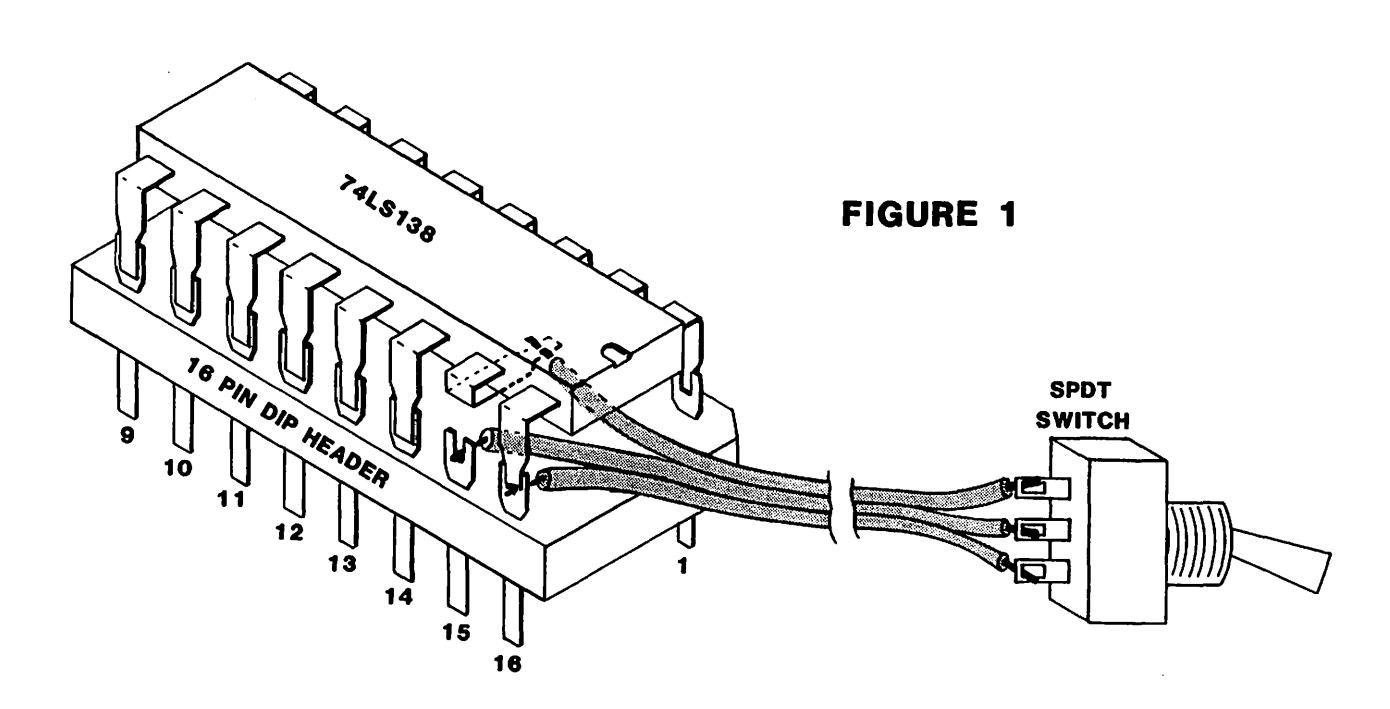

- Two DB-25 connectors for system 1/0
- -Three blank Spaces for DB-25's
- The Composite Video **Connectors**
- -A DB-9 Connector for RGB Video Out
- -A DIN Connector for
- Cassette In/Out
- -A Ribbon Cable Entry Slot

### **KEYBOARD**

The keyboard for the BASIS 108 features an exceptionally low profile design that is both attractive and functional. It is just over one inch in height and weighs about five pounds. The keyboard is connected to the CPU with a coiled cable approximately five feet in length, allowing maximum operator freedom and convenience. The keyboard consists of 100 keys that are separated according to function into 4 groups:

- -Standard ANSI Typewriter Keyboard
- -Numeric Keypad
- -Cursor Control Block
- -Programmable Function Keys

The keyboard output is sent to the motherboard where it is decoded by a ROM programmed with mapping and character set information. This arrangement permits tremendous keyboard flexibility. By simply exchanging the standard ROM for one with different programming, you may have any keyboard configuration or set of characters (language) desired. When more sophistication in keyboard handling is desirable, it is possible to select a keyboard interrupt mode of operation.

System packaging for the BASIS 108 is attractive, practical, and complete with built-in capability for system expansion. As your system grows, it will remain a compact, self-contained package instead of the awkward proliferation of boxes, cables, and adaptors that are characteristic of most microcomputer systems.

### **VIDEO**

The BASIS 108 offers a wide range of video display capabilities. The system provides Normal, Inverse, and Blinking displays, two Text modes, and three Color Graphic display modes.

TEXT DISPLAY  $-40$  Colums X 24 Lines  $-80$  Columns X 24 Lines

**GRAPHICS DISPLAY** 

 $-40$  Horiz. X 48 Vert.: 15 Colors -80 Horiz. X 48 Vert.; 15 Colors -280 Horiz. X 192 Vert.; 6 Colors

1APPLE and APPLE II are trademarks of Apple Computer, Inc. <sup>1</sup>CP/M is a trademark of Digital Research. <sup>t</sup>1982 BASIS, INC.

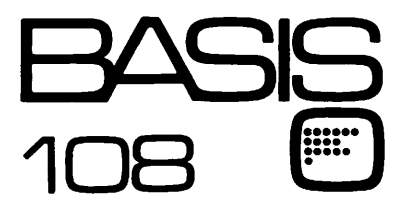

- **Characters**
- -80 Horiz. X 40 Vert., plus 4 Lines of Text, 80
- **Characters** -280 Horiz. X 160 Vert., plus 4 Lines of Text, 40
- **Characters**
- $-280$  Horiz. X 160 Vert., plus 4 Lines of Text, 80 Characters

The BASIS 108 has three separate video outputs to accommodate any display mode. These outputs are:

- -Composite Black and White Video
- -Composite Color Video
- -RGB Video Output

The system also allows soft-switch selection of four character sets, permitting tremendous display flexibility.

The BASIS 108 offers compatibility, and more ... a lot more. More computing power. More memory. More utility. More of everything you want in a microcomputer system ... for a lot less.

### **STANDARD FEATURES**

- 6502 and Z80 microprocessors
- 64K RAM Expandable to 128K
- 2K System ROM, plus sockets for 10K additional user ROM
- RGB and Composite (NTSC) Video
- Selectable 80 or 40 Column Text display
- High Resolution Graphics: Six Colors, 280X192 or 280X160 with four lines of text
- Color Graphic Mode: 15 Colors 40X48 or 80X48; 40X40 or 80X40 with four lines of text
- 8 bit parallel output
- RS-232c Serial 1/0
- Detached Keyboard: All standard keyboard functions, Upper/Lower case characters, Numeric Keypad, Cursor Control Block, and 15 programmable function keys.
- Built-in mounting for two 51A inch floppy disk drives
- Six Apple II compatible slots for plug-in peripherals
- Game paddle I/O
- Built-in loudspeaker
- Two accessory power outlets
- Mounting slots for up to six DB-25 I/O plugs

Hardware and Software compatible with Apple 11 TM

### FUTURE TECHNOLOGY CORPORATION

t 735 TWENTIETH STREET, N .W. WASHINGTON, D.C. 20009 U.S.A.

(202) 785-1599

*Call now to schedule your demonstration!* 

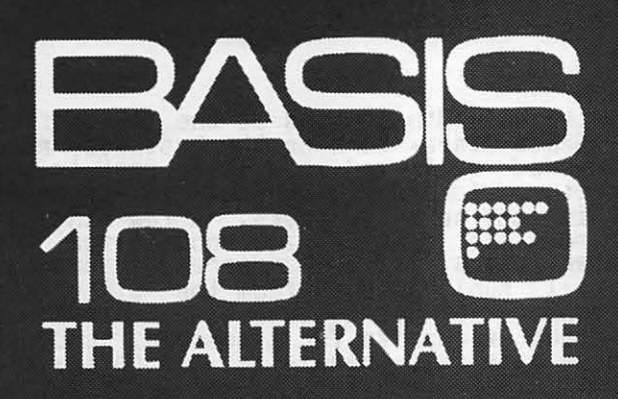

**Hardware and Software** compatible with Apple II'

#### **COMPATIBILITY**

The BASIS 108 dual processor microcomputer system has features and capabilities not found in systems many times more costly. But more importantly, the system is compatible with the largest library of microcomputer software and plug-in peripherals available today. It's design and organization permit the BASIS 108 to be compatible with most programs and peripherals originally developed for use with the Apple II TM microcomputer, including CP/M<sup>2</sup> based applications software packages.

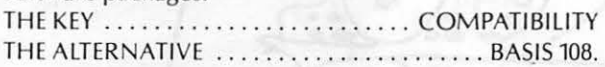

### **DUAL PROCESSORS**

The BASIS 108 is equipped with both 6502 and Z80 microprocessors, and up to 128K or RAM. As the 6502 and Z80 can only address a 64K memory area, the RAM is split into two banks, and bankswitched as required during processing. With dual processors and bankswitched RAM capability, the system offers tremendous urility for computing tasks at all levels. The BASIS 108 will fit your needs; for personal use, professional use, or complex business applications that require more computing power.

### **MEMORY**

Memory capacity should never be a problem with the BASIS 108, with more built-in RAM than any comparible microcomputer system (64K to 128K). The system has a

2K monitor ROM, plus five sockets for additional ROM's or EPROM's of 2K each, for a total of 10K of user ROM space. The central processing unit (CPU) allows internal mounting of two 5<sup>1/4</sup> inch floppy disk drives for a total storage capacity of more than one-half megabyte.

### **SYSTEM PACKAGING**

The BASIS 108 is a single-board microcomputer system, configured with a detached keyboard and separate CPU. This arrangement makes it easy to configure various work station set-ups.

### **CPU**

I

The cast-aluminum CPU housing is designed for use in any environment. It's de'sign provides excellent shielding characteristics, eliminating all concerns about radiated interference (RFI, EMI, etc.).

Within this housing are the single-board CPU, six APPLE compatible peripheral slots (2-7), power supply, and space for mounting two floppy disk drives. All system inputs and outputs are located on the unit's rear panel. Included are:

- -Power Input
- -Two Utility Power Outlets
- -A DB-25 Connector for Keyboard I/O

### **IAC CORNER** by Bernie Urban

Some sood news. Soon to be available at<br>your favorite Apple Dealer are the Apple<br>Tech Notes compiled from responses to<br>thousands of letters ad telephone calls to<br>Apple Core. IAC will be sending one copy<br>of this 450 pase re Some sood news. Soon to be available at eral hookups and operation, languages, etc.<br>I sussest that you schedule a personal<br>viewins through your club officers.

At the July 8th meeting at the IAC office<br>in Santa Clara, work on the business plan<br>proceeded well, and it will be sent to the<br>Directors for their review and approval<br>within the next few weeks. A few hints as<br>to possible s anne.

In the meantime, if anyone is interested in<br>volunteerins to chair a SIG of internation-<br>al scope, contact Lou Milrad (IAC's V.P. in<br>charse of SIGs) at (416) 222-8447. Be sure<br>first that you are ready to commit to much<br>time

### TUNING OUT THE AUDIO by Jane Mason

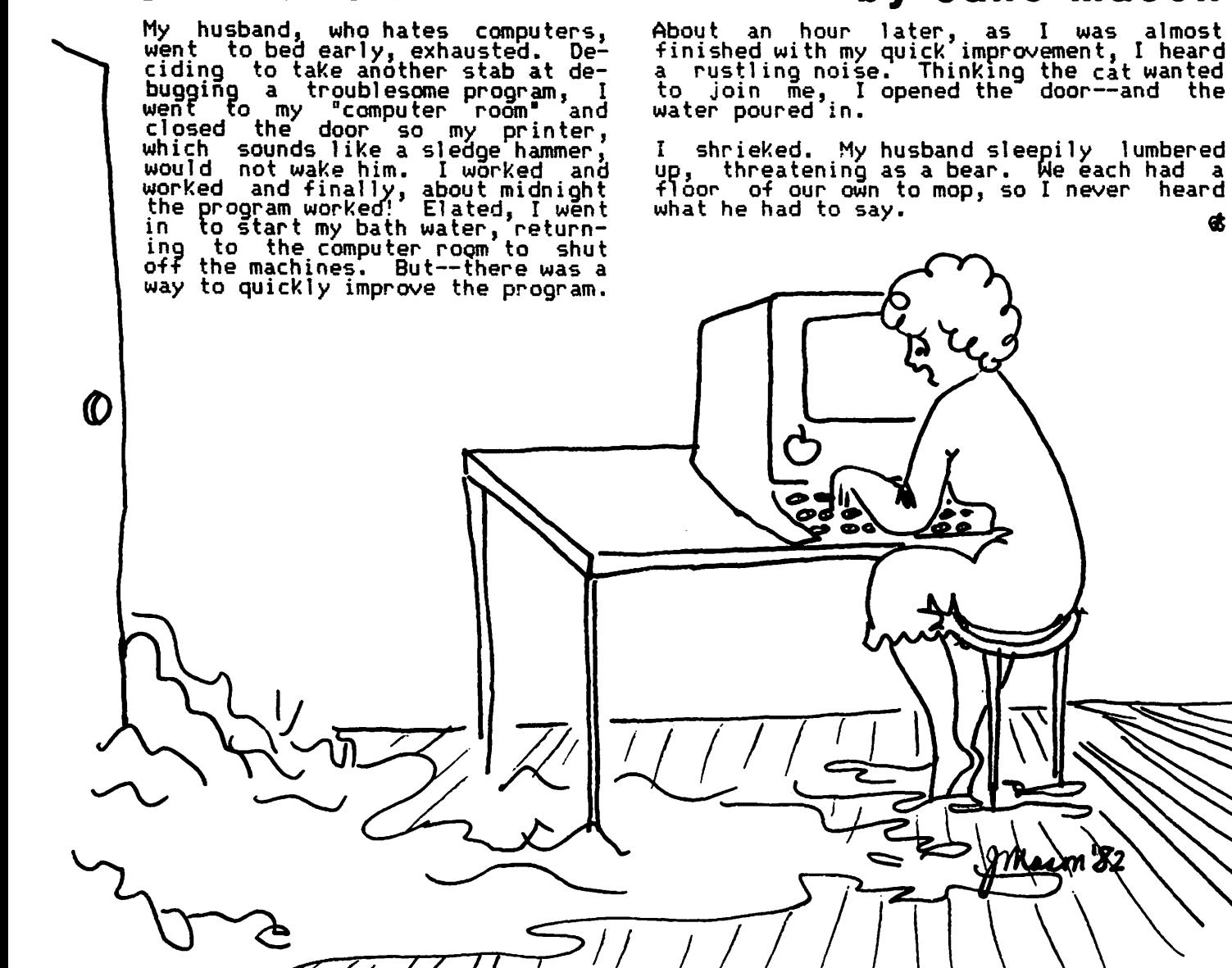

Washington Apple Pi has a program library, and disks are available for purchase.<br>You may pick them up at the monthly meeting or have them mailed for \$2.00 per disk additional. (If you order five or more the additional charge will be \$10.00 ductional. The pick them them at the meeting, the order must be received by the 1st of the month, and must be paid in advance.

WASHINGTON APPLE PI MAIL ORDER FORM

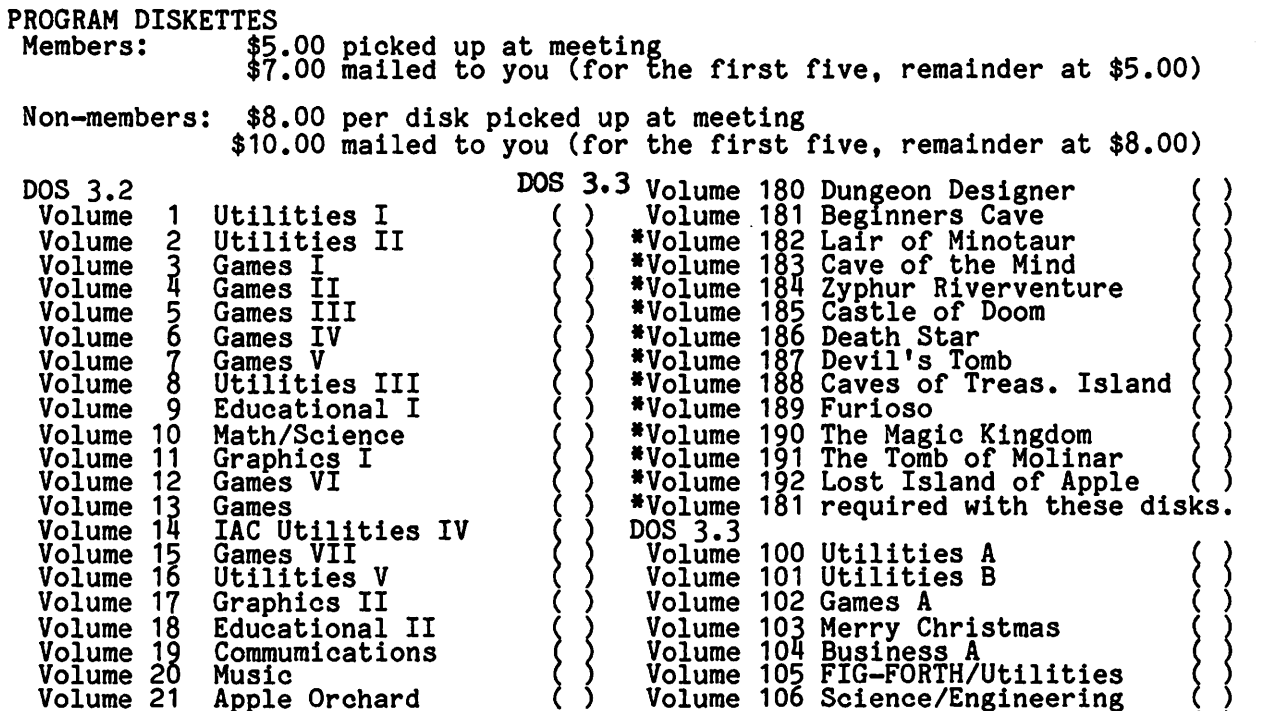

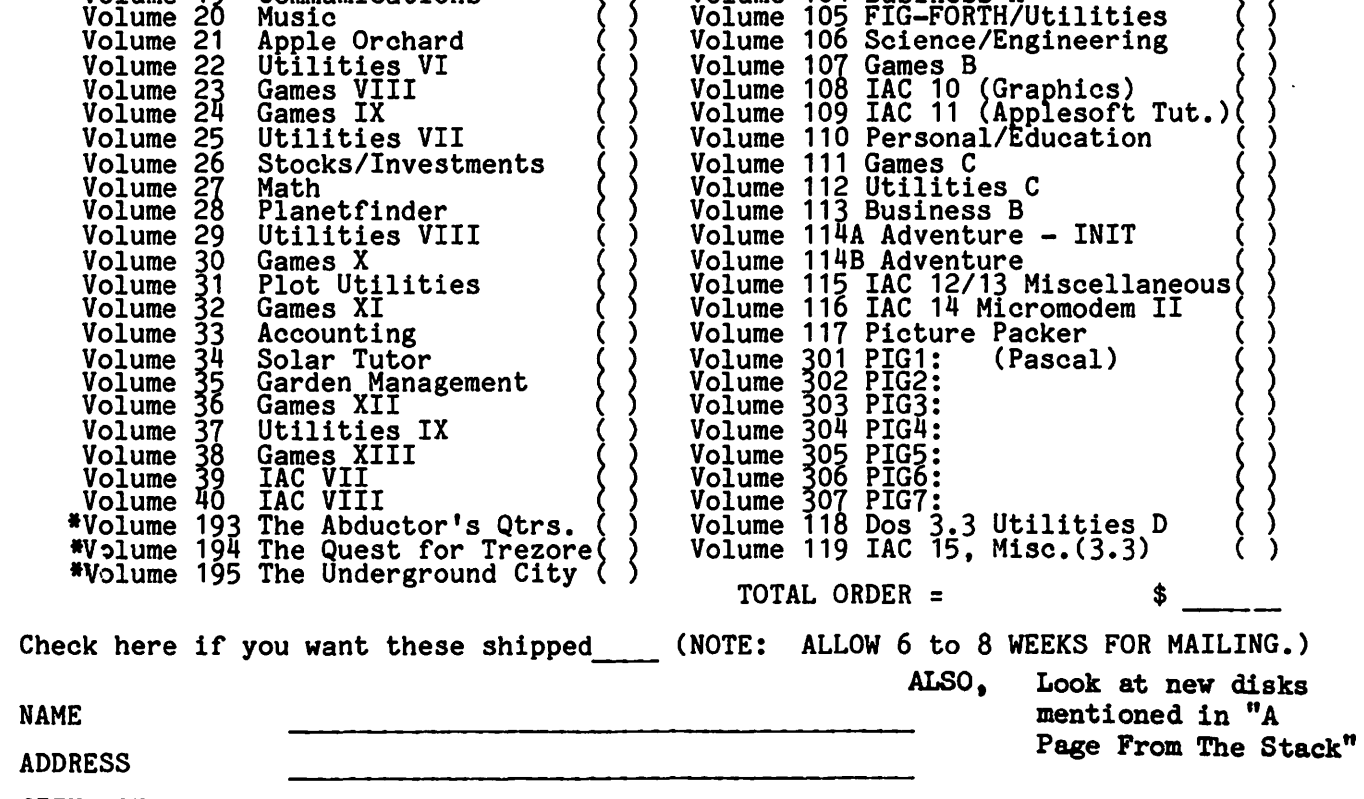

CITY, STATE, ZIP

TELEPHONE WAP MEMBERSHIP NO.<br>Make checks payable to "Washington Apple Pi" Send order to: Washington Apple Pi- ATTN: Librarian PO Box 34511<br>Bethesda, MD 20817

#### WAP TUTORIAL REGISTRATION

A WAP tutorial on Personal Finance Programs will be taught by Ms Robin o. Oegerle. She is President of Financial Strategies Incorporated.. It will be held on Saturday, September 11, 1982, 9:00 A.M. to 12:30 PM, in room 2017A at USUHS on Jones Bridge Road (on the campus *ot* the Bethesda Baval Medical Center) in Bethesda, MD. Check the club phone and ABBS *tor* any change in details.

The tee is \$15 it you bring your APPLE; \$30 it you do not.

Please add \$5 to the fee if you are not a WAP member.

Name·--------------------------............................. ----------. ..... ----------------------- Daytime Phone \_\_\_\_\_\_\_\_\_ ..,.. \_\_\_\_\_\_\_\_\_\_\_\_\_\_\_\_\_\_\_\_\_ Evening Phone..\_ \_\_\_\_\_\_\_\_\_\_ ..,.. \_\_\_\_\_\_\_\_\_\_ \_ Check One; I will bring an Apple 1 etc, (tee \$15, WAP Membership Kumber --~> Non-member + \$5. & - -· I will not bring an Apple (tee \$30 <sup>1</sup>WAP Membership Number ) Non-member+ \$5,= Please return application and check made out to "Washington Apple Pi" to: Joe Silverman 14~05 Tarbon Terrace Silver Spring, MD 20904 A WAP tutorial on Assembly Language will be taught by Tom Warrick, who is our ABBS. It will be held on Saturday, October 16, 1982, 9:00 AM to 12:30 PM, in room 2017A at USUHS on Jones Bridge Road (on the campus *ot* the Bethesda Naval Medical Center). in Bethesda, MD. Check the club phone and ABBS for any change in details. The fee is \$15 it you bring your APPLE; \$30 if you do not, Please add \$5 to the fee if you are not a WAP member. lame \_\_\_\_\_\_\_\_\_\_\_\_\_\_\_\_\_\_ ..,... \_\_\_\_\_\_\_\_ .,.. \_\_\_\_ ~ ....... .\_. \_\_\_\_\_\_ .,\_\_..,. \_\_\_\_\_\_\_\_ ..... \_\_\_\_\_\_ \_,.,,\_ \_\_\_ Daytime Phone \_\_\_\_\_\_\_\_\_\_\_\_\_\_\_\_\_\_\_\_\_ ,\_\_ \_\_\_\_\_\_\_\_ Evening Phone...,. \_\_\_\_\_\_\_\_\_\_\_\_\_\_\_\_\_\_\_\_\_\_ \_ Check one; I will bring an Apple, etc. (fee \$15, WAP Membership Number ...........) Non-member + \$5. Iwill not bring an Apple (fee \$30, WAP Membership Number ) Bon-member +  $$5$ . Please return application and check made out to "Washington Apple Pi" to: Steve Stern 6921 Old Stage Road Rockville, MD 20852 Tom Woteki has agreed to teach a tour-session tutorial. in November. Ve are interested in whether members want a basic level tutorial or an advanced level which would be a follow- on to his tutorial on Pascal last Spring. Please call Dr. Woteki at 547-0984.

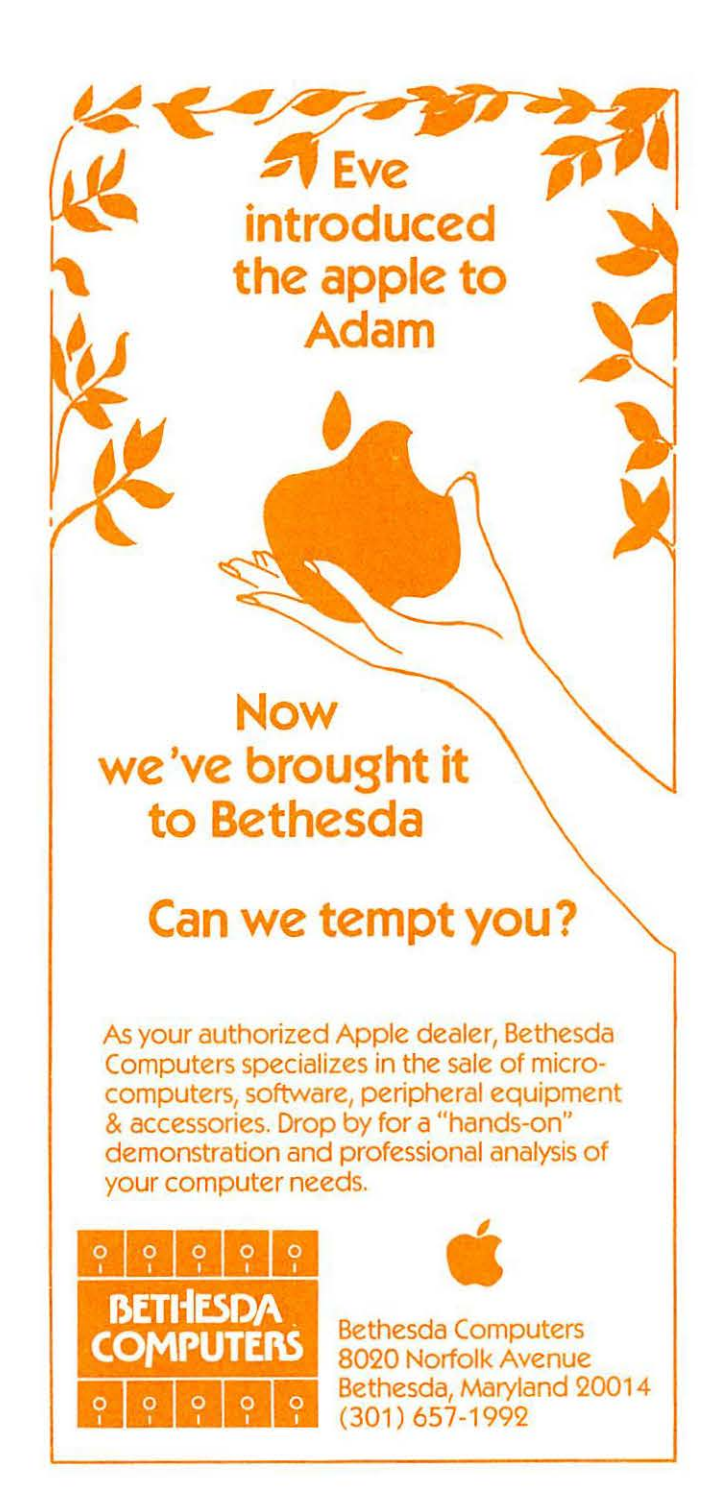

Washington Apple Pi P.O. Box 34511 Bethesda, MD 20817

ADDRESS CORRECTION REQUESTED

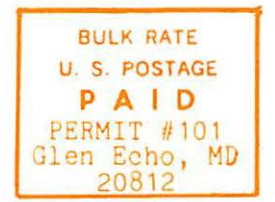

### A REFURBISHED DAISY WHEEL TERMINAL FOR PERSONAL COMPUTER USERS AND SMALL BUSINESSES.

### **Now you can have letter-quality printin** and professional features for just \$ NOW REDUCED TO \$650.

AJ daisy wheel printer terminals are renowned for exceptional performance, high reliability, and applications versatility. Now you can have all this for only \$1,495° in our special limited offer.

- 30 cps letter-quality printing
- Changeable type faces
- . Full ASCII keyboard with numeric pad
- . High resolution X-Y plotting
- Complete electronic forms control
- 128-character buffer
- · Asynchronous RS-232 interface
- · Printwheel, ribbon cartridge, and cable included
- 30-day parts/labor warranty

And you can choose from a list of options including forms tractor, pin-feed platen, paper trays, side shelves, extra printwheels, APL keyboard and 2K buffer. Call your nearest AJ regional

office for details: San Jose, CA (408) 946-2900; Rosemont, IL (312) 671-7155; Hackensack, NJ (201) 488-2525. Or check the phone book for the number of your local AJ sales/service office.

\*Price excludes options and is subject to<br>change without notice. Model shown includes certain options. Offer available only in the contiguous U.S.

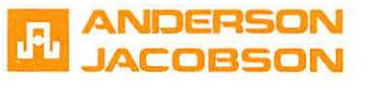

IF INTERESTED IN A PURCHASE OR A PERSONAL DEMONSTRATION PLEASE CALL (301) 840-5700.

**All** sease

IN MARYLAND - SEAN BELANGER IN VIRGINIA - JIM BURRELL IN WASHINGTON - JOHN NOBLE